### **Эндомотор EP Pro Инструкция по эксплуатации**

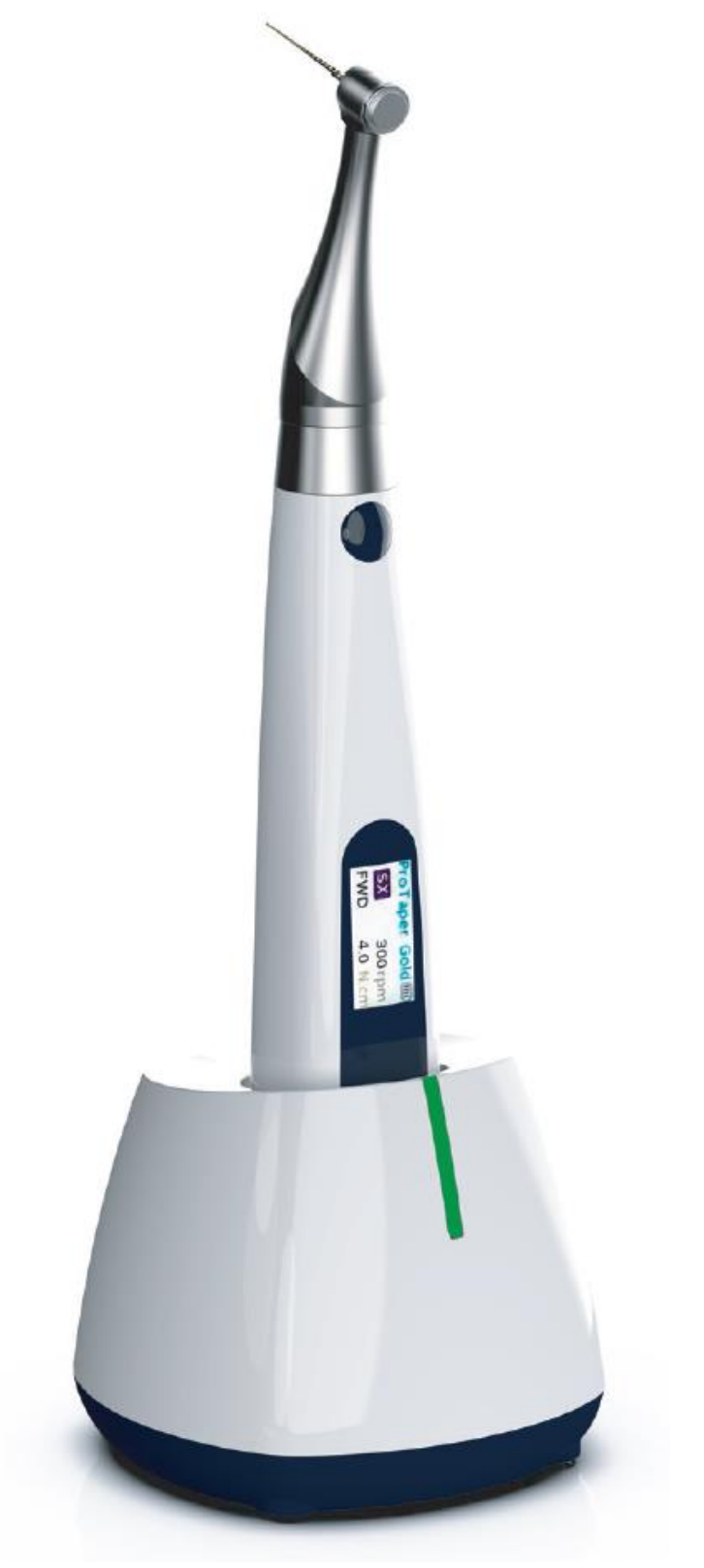

Солержание

<span id="page-1-0"></span>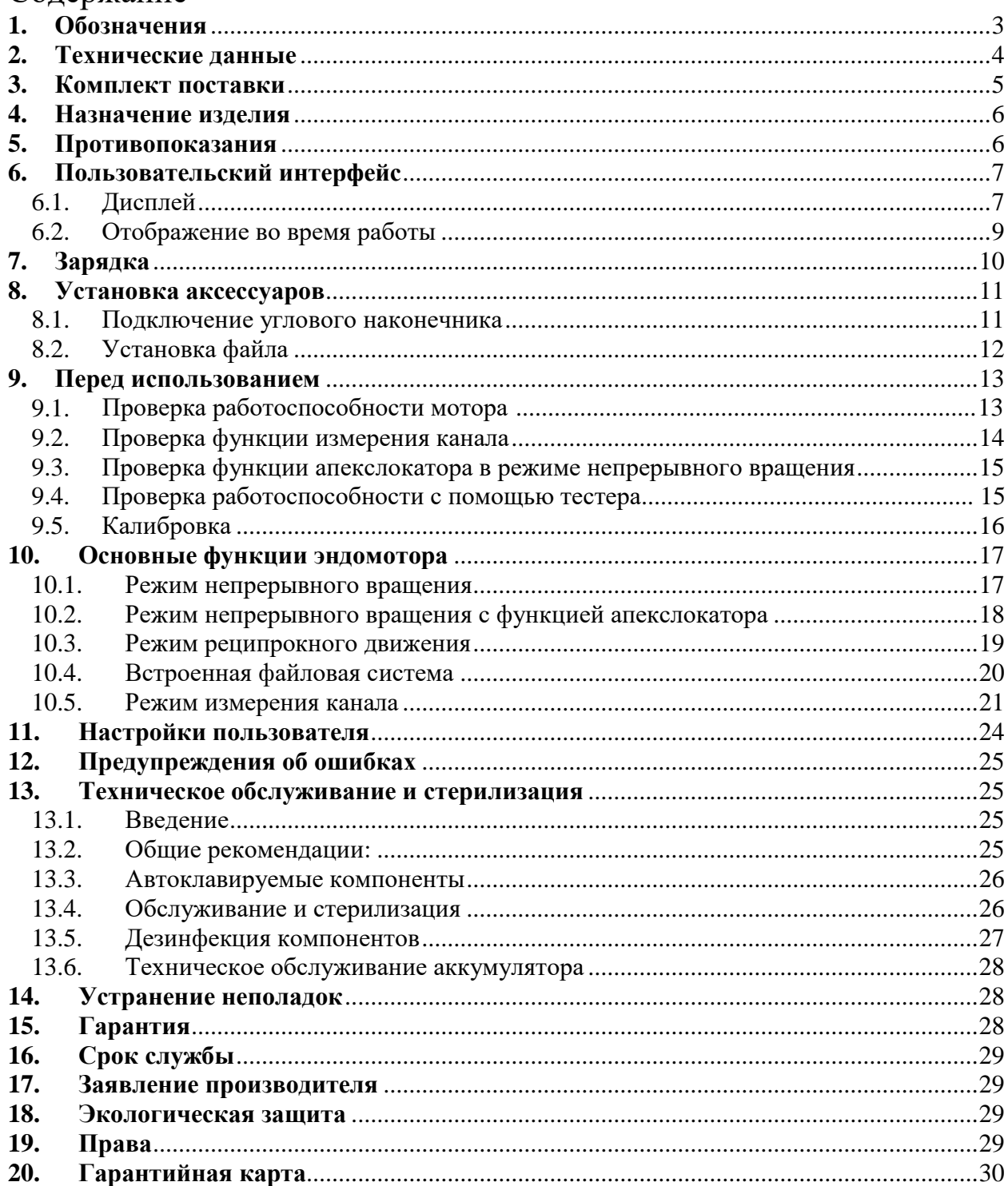

### **1. Обозначения**

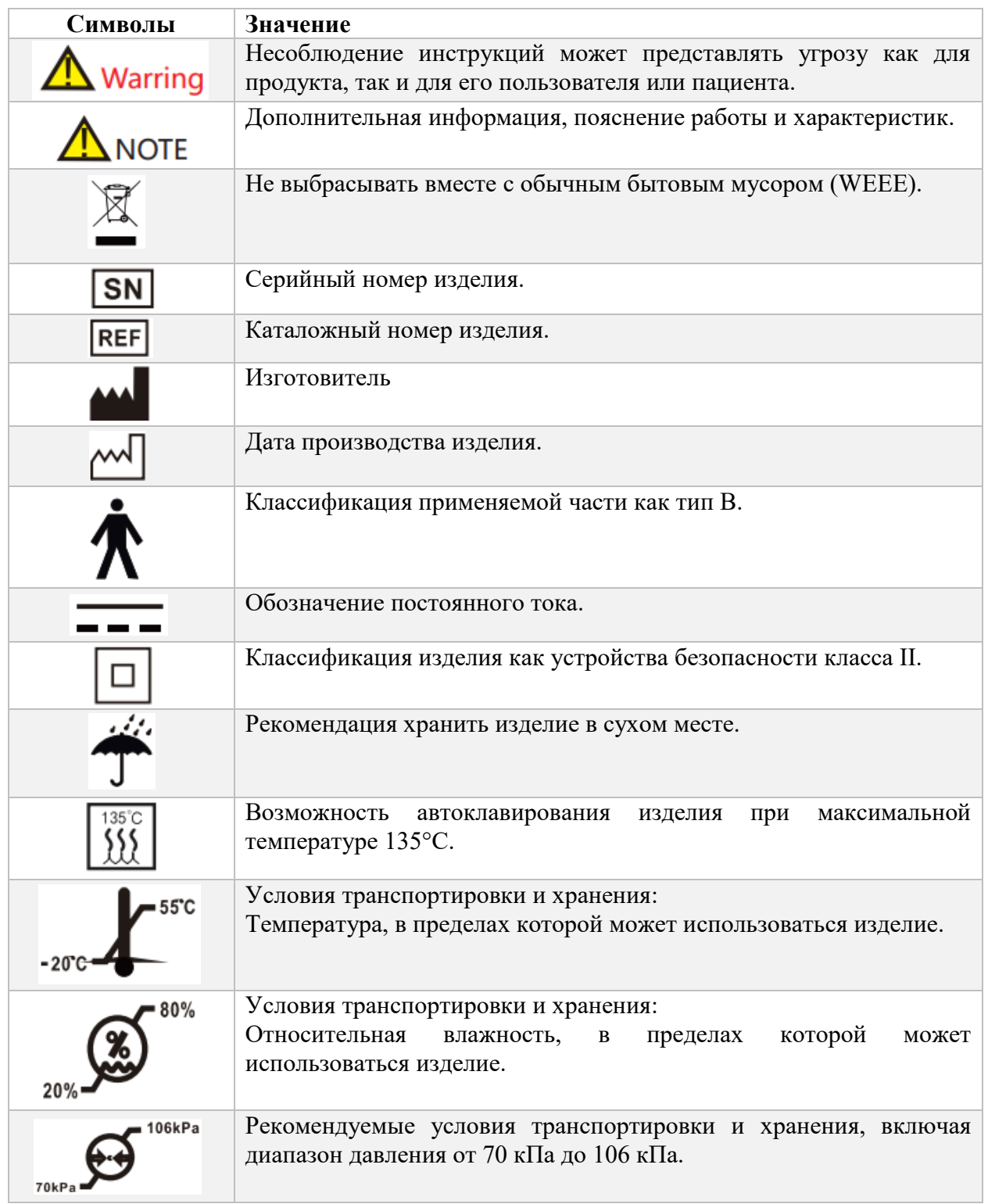

### **2. Технические данные**

<span id="page-3-0"></span>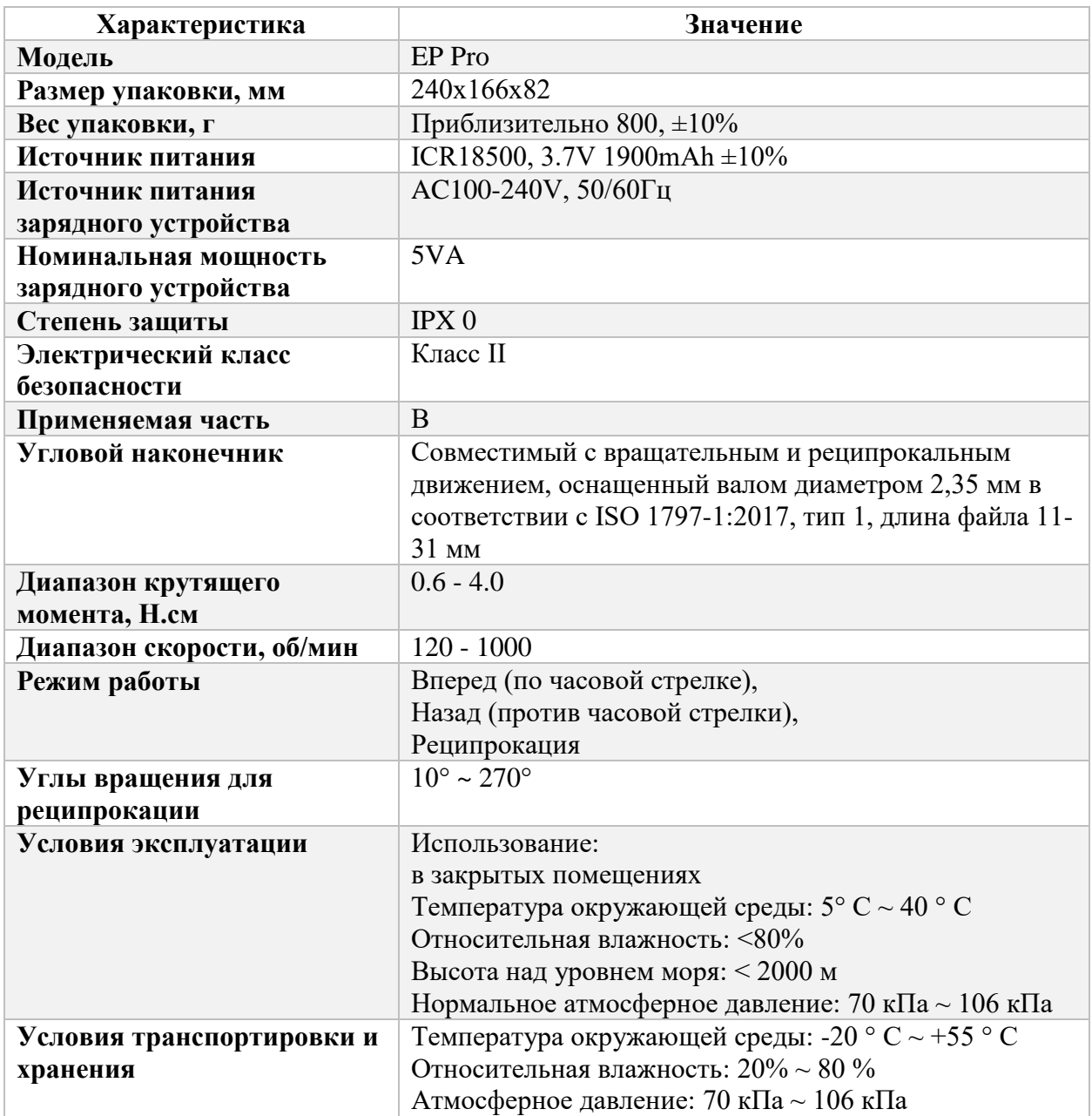

### **3. Комплект поставки**

<span id="page-4-0"></span>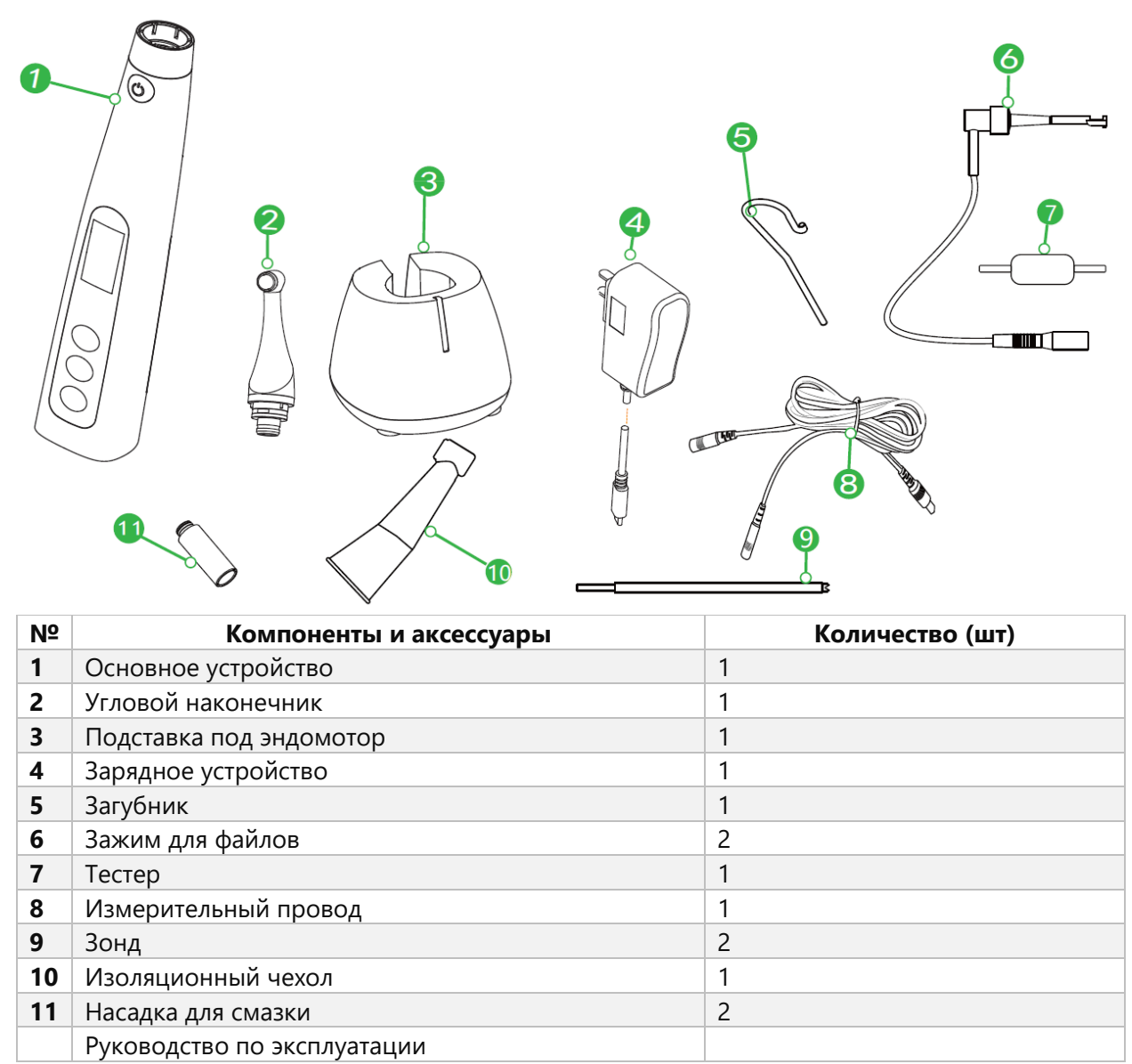

#### **4. Назначение изделия**

<span id="page-5-0"></span>**EP Pro** - это беспроводной эндомотор для механической обработки корневых каналов зубов. Предназначен для эндодонтического лечения (лечение корневых каналов зубов). Данное медицинское изделие должно применяться в специализированных медицинских учреждениях квалифицированным медицинским персоналом.

Только для стоматологического применения!

#### **5. Противопоказания**

<span id="page-5-1"></span>Это оборудование противопоказано в случаях, когда у пациента/пользователя имеются медицинские имплантаты, такие как кардиостимуляторы или кохлеарные импланты и т. д.

Не используйте устройство для имплантатов или других не эндодонтических стоматологических процедур.

Безопасность и эффективность не установлены у беременных женщин и детей.

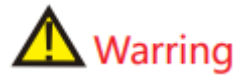

Прочтите следующие предупреждения перед использованием:

 Устройство не должно находиться во влажной обстановке или в местах, где оно может контактировать с любым типом жидкостей.

 Устройство предназначено для эндодонтического лечения и может использоваться только обученными и квалифицированными специалистами, такими как стоматологи в больнице.

Не подвергайте устройство прямому или косвенному воздействию тепла.

Устройство должно эксплуатироваться и храниться в безопасной среде.

 Устройство требует специальных мер предосторожности в отношении электромагнитной совместимости (ЭМС). В частности, не используйте устройство вблизи люминесцентных ламп, радиопередатчиков, пультов дистанционного управления, портативных или мобильных устройств для радиочастотной связи и не заряжайте, не эксплуатируйте и не храните при высоких температурах.

Соблюдайте указанные условия эксплуатации и хранения.

Резиновые перчатки и коффердам обязательны во время лечения.

 Если во время лечения возникнут неполадки в устройстве, выключите его. Обратитесь в авторизованный сервисный центр.

 Не открывайте и не ремонтируйте устройство самостоятельно, в противном случае гарантия будет аннулирована.

### **6. Пользовательский интерфейс**

- <span id="page-6-0"></span>1. Главный выключатель
- 2. Экран отображения
- 3. Кнопка выбора
- 4. Кнопка уменьшения
- 5. Кнопка увеличения

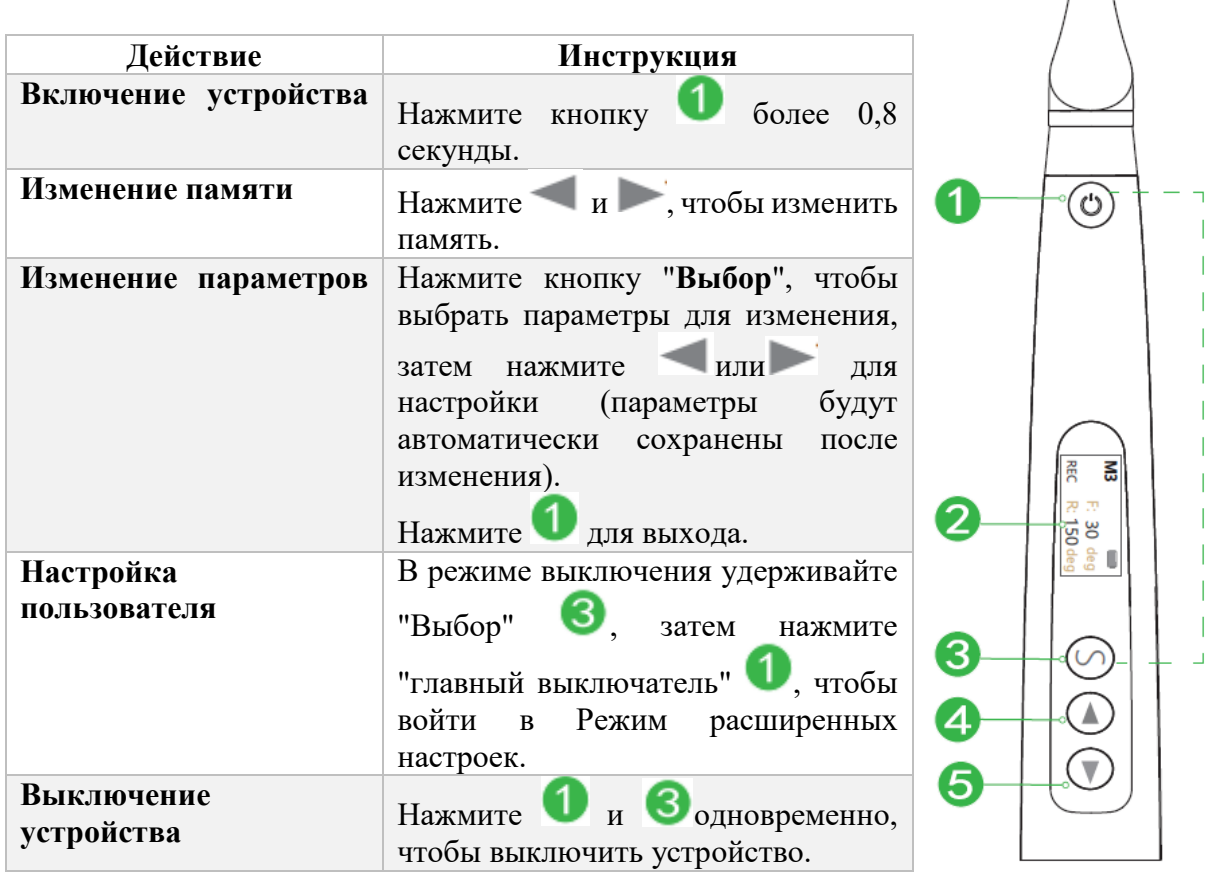

#### <span id="page-6-1"></span>6.1.Дисплей

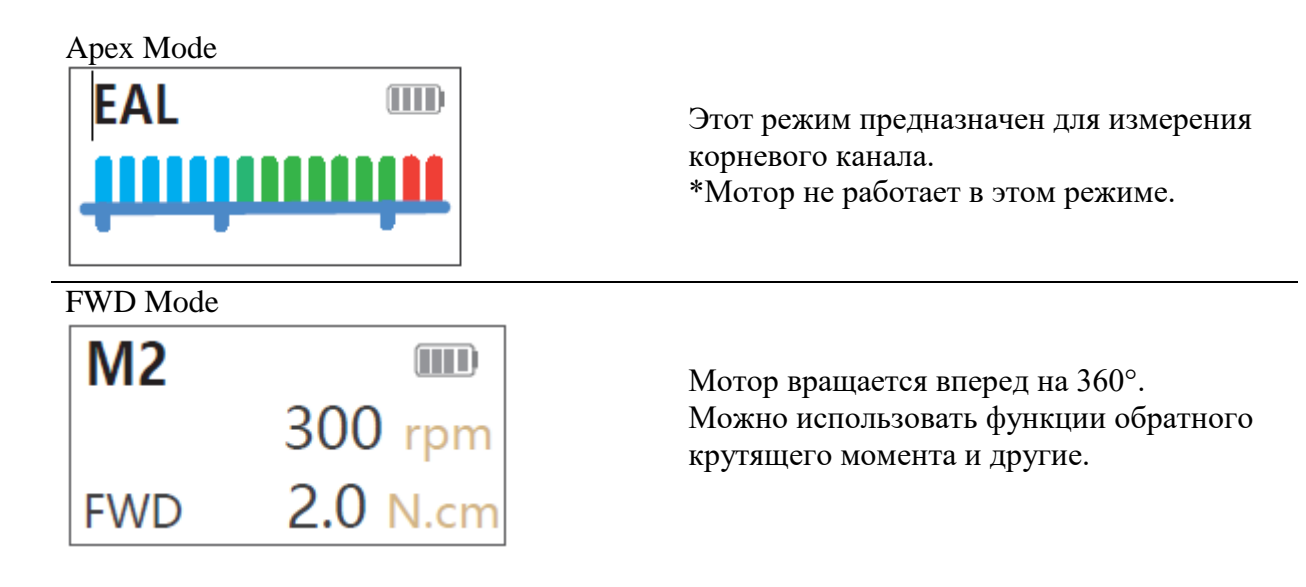

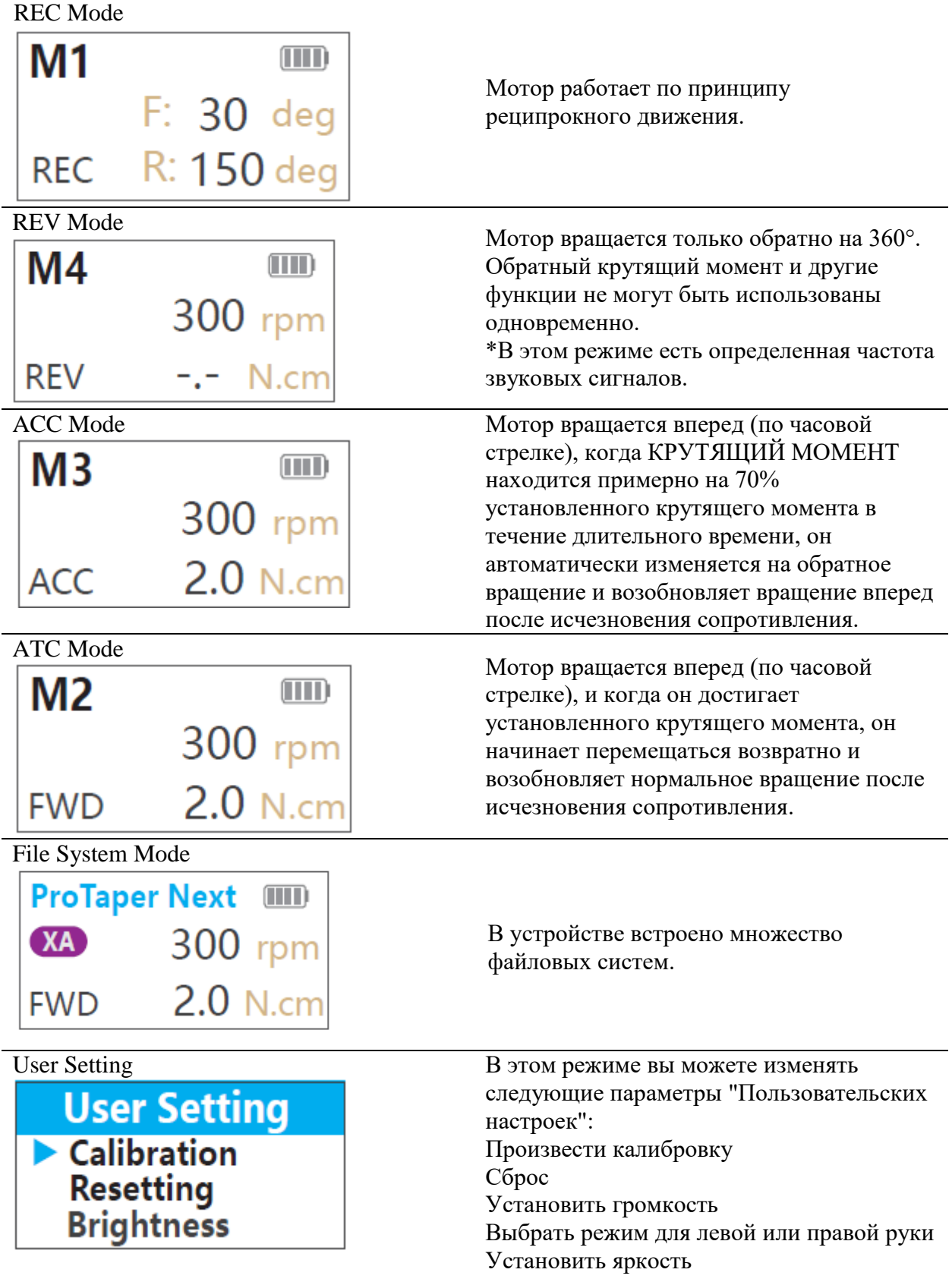

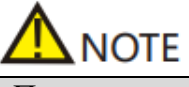

<span id="page-7-0"></span>После отсутствия операций в течение 8 минут устройство автоматически выключается.

#### 6.2. Отображение во время работы

#### *Отображение крутящего момента*

На экране отображается панель, показывающая нагрузку на инструмент. Цвет будет меняться в зависимости от различной нагрузки.

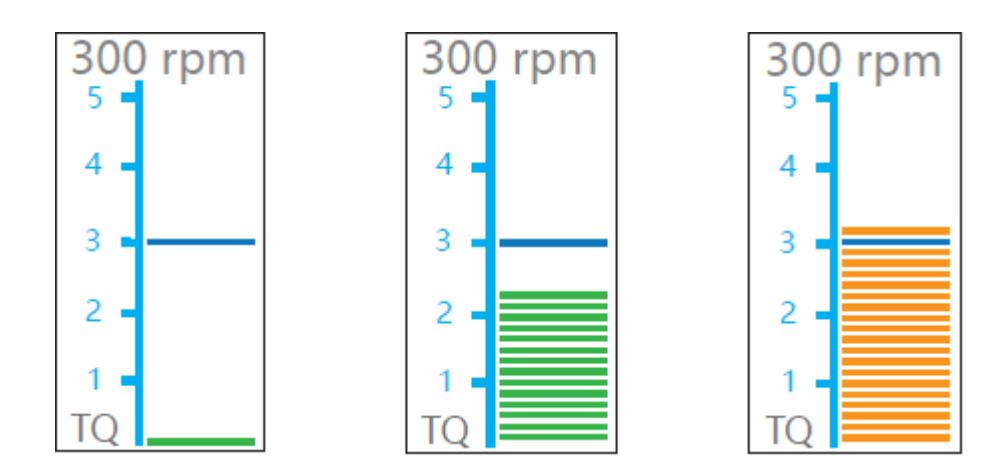

#### *Отображение измерения канала*

Полосы на индикаторе показывают местоположение кончика инструмента. Цвет зависит от местоположения кончика инструмента в канале, как показано ниже:

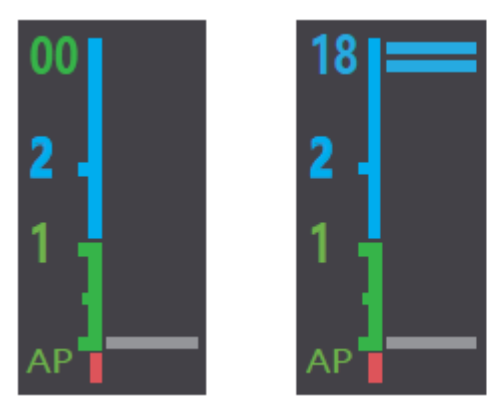

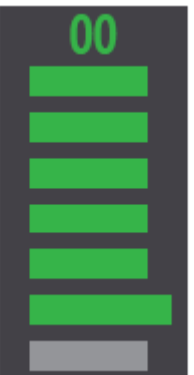

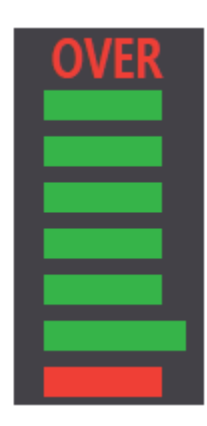

## Warring

Значения на индикаторе не отображают фактическую длину от апикального базиса. Эти значения используются для оценки рабочей длины канала.

#### **7. Зарядка**

<span id="page-9-0"></span>Включите устройство, нажав кнопку.

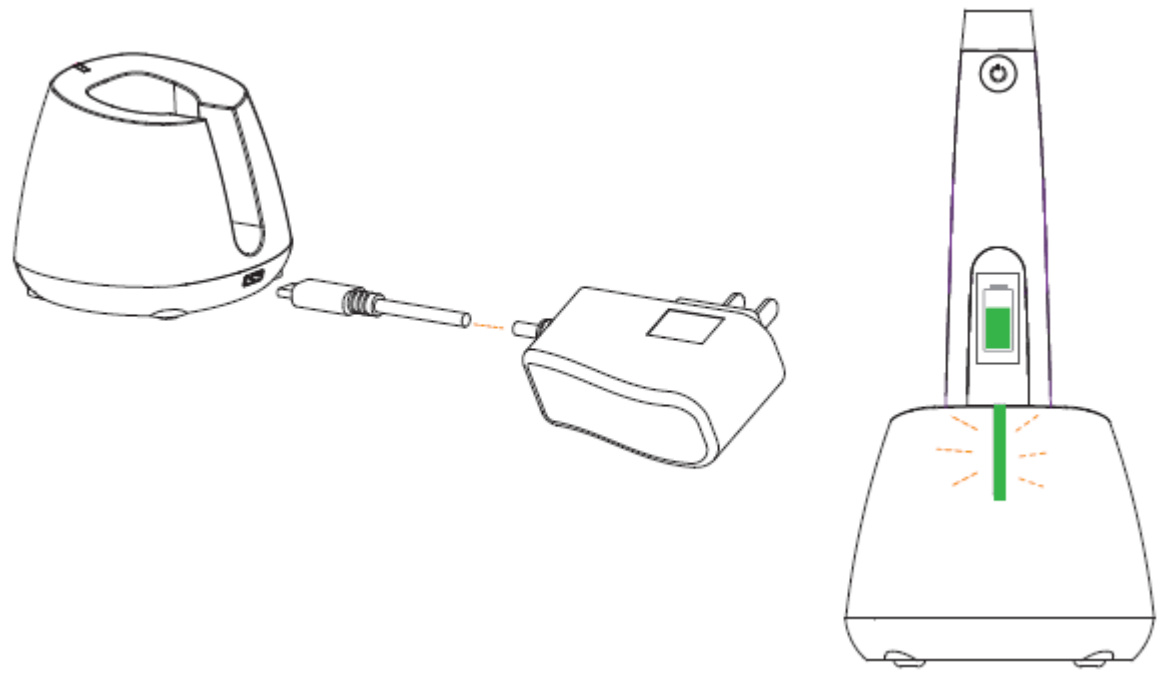

Подключите USB-кабель к разъему питания устройства и вставьте другой конец в розетку.

Во время зарядки на экране появится последовательное отображение символов батареи следующим образом:

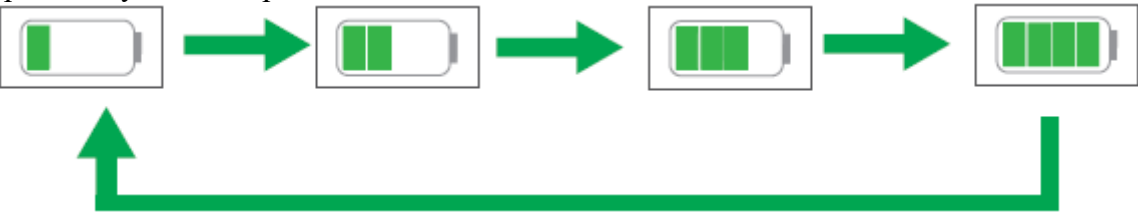

Полная зарядка займет около 4 часов в зависимости от остаточной мощности батареи и ее состояния.

Когда зарядка завершена, символы батареи отображаются следующим образом:

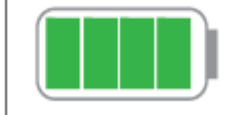

Если заряд батареи слишком низкий, индикатор батареи начнет мигать:

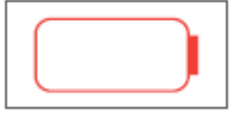

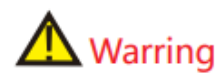

 Перед первым использованием продукта заряжайте устройство более 4 часов. Используйте только оригинальный адаптер и аккумулятор.

Утилизируйте отработанные батареи в соответствии с местными нормативами.

Не используйте устройство во время зарядки.

 Не меняйте аккумулятор самостоятельно, только квалифицированный техник или дистрибьютор может производить замену аккумулятора. Неправильное использование или неправильная установка аккумулятора может повредить электронные компоненты. При низком уровне заряда батареи подзарядите ее.

#### **8. Установка аксессуаров**

<span id="page-10-0"></span>8.1. Подключение углового наконечника

<span id="page-10-1"></span>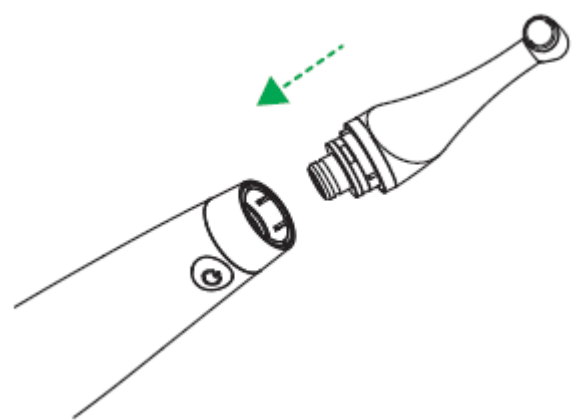

Убедитесь, что контакты углового наконечника выровнены с пазами на ручке, при правильно зафиксированном наконечнике, вы услышите характерный щелчок.

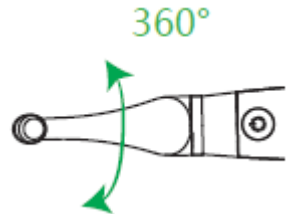

Угловой наконечник можно поворачивать на 360° без снятия, что облегчает его использование во время лечения.

### $\sqrt{N}$  Warring

 Используйте только оригинальный угловой наконечник. После установки наконечника слегка потяните, чтобы убедиться, что он надежно закреплен.

Использование изоляционной оболочки (чехла) Рекомендуется использовать изоляционную оболочку во время работы.

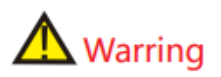

Без изоляционной оболочки, при измерении апекса с помощью наконечника наденьте резиновые перчатки и убедитесь, что угловой наконечник не касается губ. Рекомендуется использовать коффердам при выполнении таких процедур.

<span id="page-11-0"></span>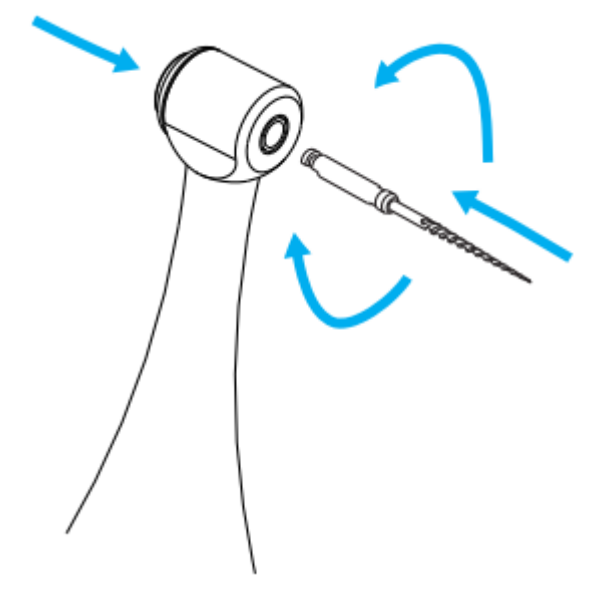

8.2. Установка файла

Удерживайте кнопку на угловом наконечнике и вставьте файл. Поворачивайте его вправо и влево, пока не услышите характерный щелчок, а затем отпустите кнопку, чтобы зафиксировать файл в угловом наконечнике.

Чтобы извлечь файл, необходимо нажать кнопку на головке наконечника и аккуратно вытянуть файл.

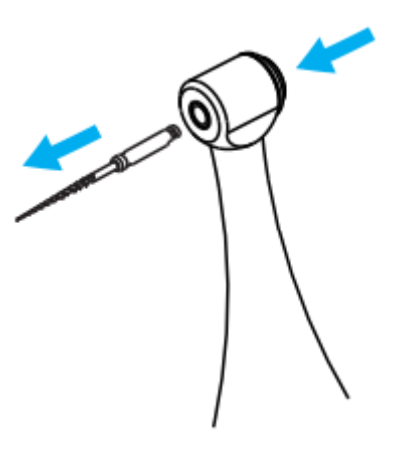

## $\Lambda$  Warring

 Убедитесь, что мотор остановлен перед установкой и извлечением файла. Проверьте головку файла перед вставкой. Не используйте поврежденный файл. Осторожно потяните файл, чтобы убедиться, что он надежно установлен.

## **NOTE**

 Осторожно вставляйте или удаляйте файл, чтобы избежать травм пальцев. Удаление файла без нажатия кнопки может повредить файл и зажим.

Установка измерительного кабеля

\*Не требуется, если функция измерения канала не будет использоваться.

Подсоедините измерительный провод к аппарату и вставьте загубник и зажим для файла в другой конец измерительного провода.

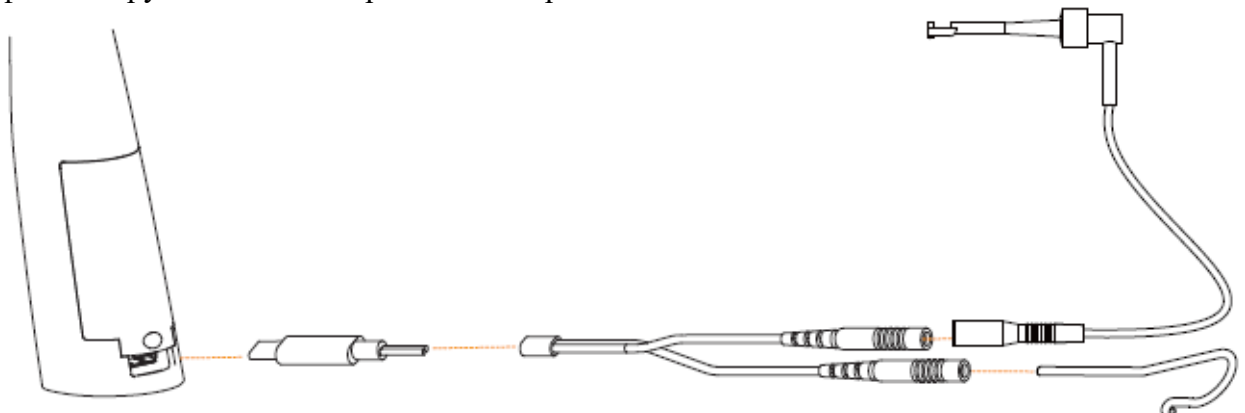

## **NOTE**

 Убедитесь, что разъем полностью вставлен. В другом случае измерения канала не могут быть выполнены.

Не обматывайте кабель передачи данных вокруг инструмента.

 После установки кабеля передачи данных осторожно потяните его и загубник, чтобы убедиться, что они надежно зафиксированы.

<span id="page-12-0"></span>Используйте только оригинальные аксессуары.

#### **9. Перед использованием**

<span id="page-12-1"></span>9.1. Проверка работоспособности мотора \*Ниже представлены примеры настройки по умолчанию.

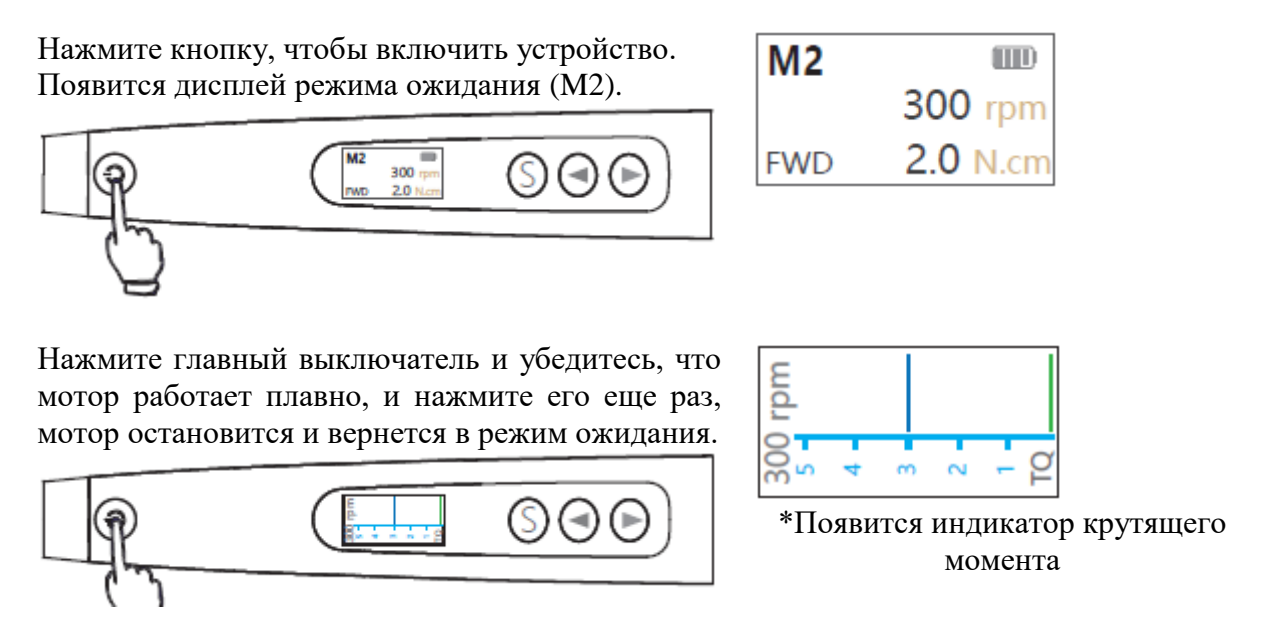

9.2. Проверка функции измерения канала

<span id="page-13-0"></span> $\mathbf{\Lambda}$  Warring Перед проверкой функции апекслокатора: Измерительный провод, крючок для губ и зажим для файлов подсоединены к наконечнику с двигателем.

Установлен изоляционный чехол.

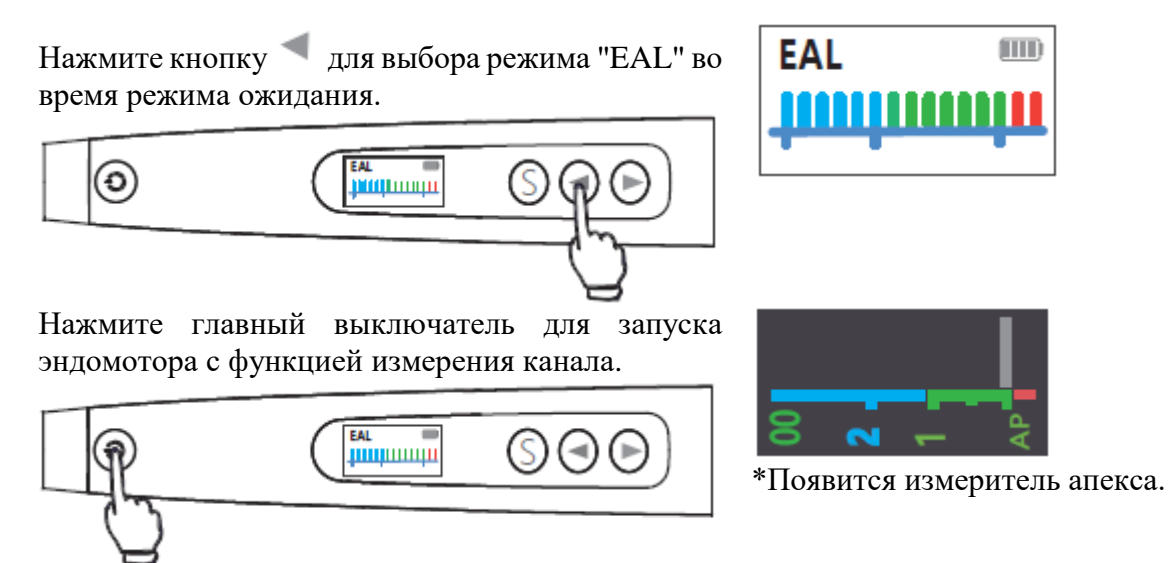

Соедините файл с загубником (произведите короткое замыкание/шлейф). Проверьте, что все индикаторы на шкале дисплея светятся.

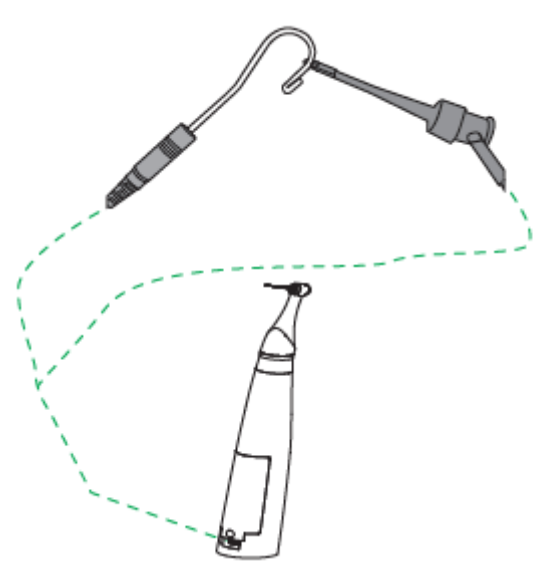

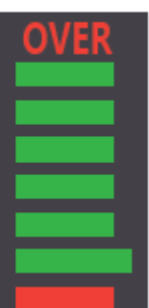

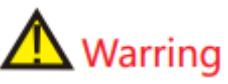

 Перед каждым пациентом проверьте функции прибора. Если на шкале не отображаются все индикаторы, точное измерение невозможно. В этом случае прекратите использование устройства и свяжитесь с вашим дистрибьютором.

<span id="page-14-0"></span>9.3. Проверка функции апекслокатора в режиме непрерывного вращения \*Ниже представлены примеры, настройки по умолчанию.

Выберете режим (М2) нажав кнопку выбора.

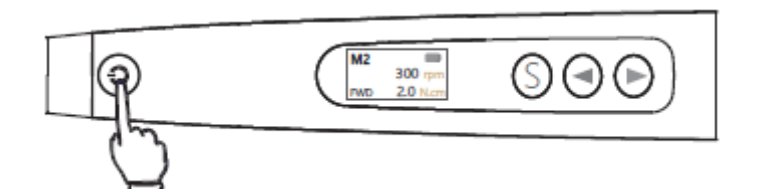

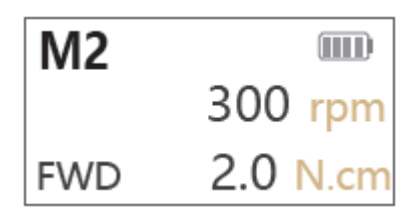

Соедините файл наконечника с загубником (произведите короткое замыкание/шлейф).

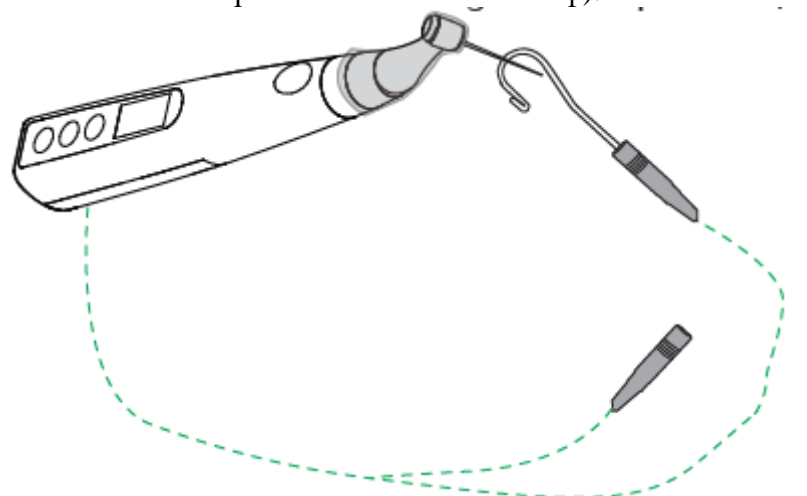

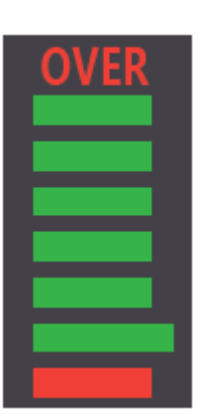

Проверьте, что все индикаторы на шкале дисплея светятся.

#### 9.4. Проверка работоспособность с помощью тестера

<span id="page-14-1"></span>После установки измерительного провода на наконечник мотора подключите тестер к двум гнездам измерительного провода и наблюдайте за числом, отображаемым на экране. Если это 02, 03 или 04.

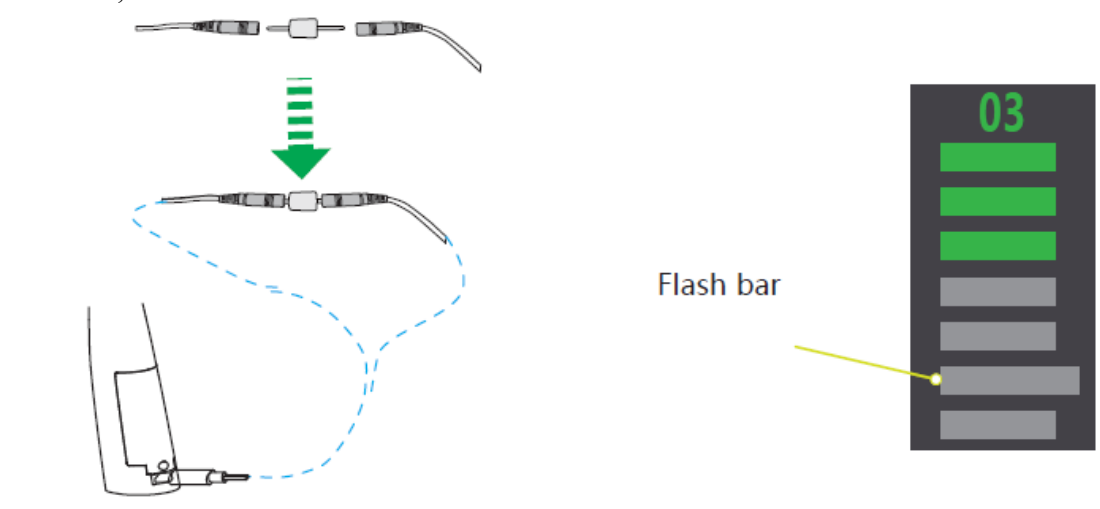

## Warring

 Рекомендуется проводить проверку устройства каждые одну или две недели, чтобы убедиться, что оно работает нормально.

<span id="page-14-2"></span> В этом случае, если тестирование не пройдено, прекратите использование устройства и свяжитесь с вашим дистрибьютором.

#### https://stomshop.pro

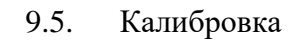

 $\Delta$  Warring

 Установите оригинальный угловой наконечник перед калибровкой. Не вставляйте никакой инструмент во время калибровки. При калибровке не касайтесь головки наконечника, чтобы не повлиять на результаты. Убедитесь, что заряд батареи составляет 50% или более перед калибровкой.

Используйте только оригинальные компоненты.

Нажмите главный переключатель и кнопку "Выбор" для входа в режим настройки пользователя, затем нажмите кнопку "Выбор", чтобы выбрать пункт "Калибровка".

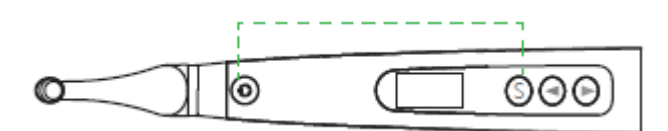

Нажмите кнопку выбрав «YES»

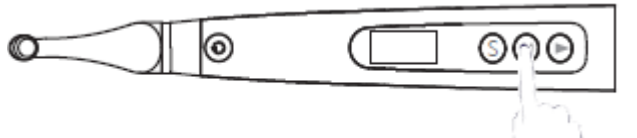

Нажмите кнопку "Выбор", чтобы начать калибровку.

Аппарат автоматически отключится после завершения калибровки.

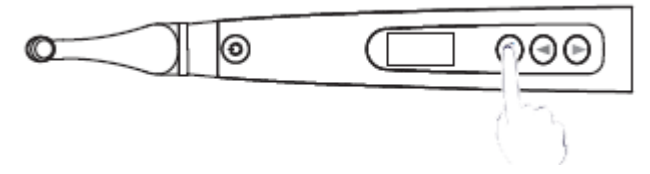

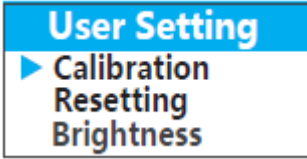

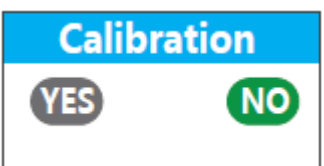

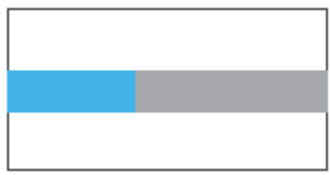

## Warring

Калибруйте устройство в следующих случаях:

Первое использование после покупки.

Каждый раз при замене угловой наконечника.

Если после калибровки все еще отображаются некорректные значения, прекратите использование и обратитесь к своему дистрибьютору.

#### **10.Основные функции эндомотора**

<span id="page-16-1"></span><span id="page-16-0"></span>10.1. Режим непрерывного вращения Нажмите главный выключатель, чтобы \*Нажмите главный выключатель включить устройство. для подтверждения и возврата в режим ожидания. ூ⊙  $\Omega$ ര **TTD** M2 300 rpm **FWD**  $2.0$  N.cm Нажмите кнопку выбора для изменения настроек движения, нажмите кнопки или **MOTION** , для настройки. **FWD** ಄಄ ෧ ര Нажмите кнопку выбора для изменения настроек скорости. Нажмите кнопки или **SPEED** , для настройки. 300 rpm ಄಄ O ၜ Нажмите кнопку выбора для изменения настроек крутящего момента. Нажмите кнопки **TORQUE** и , для настройки.  $2.0$  N.cm O ൫ ೧⊝⊝ Нажмите главный переключатель для запуска md. или остановки двигателя в режиме ожидания. ര ಄಄ **NOTE** 

 Устройство автоматически выходит из текущего меню настроек без каких-либо операций в течение определенного времени в любом меню настройки параметров. Пожалуйста, устанавливайте параметры в соответствии с рекомендациями производителя файлов.

https://stomshop.pro

#### 10.2. Режим непрерывного вращения с функцией апекслокатора

<span id="page-17-0"></span>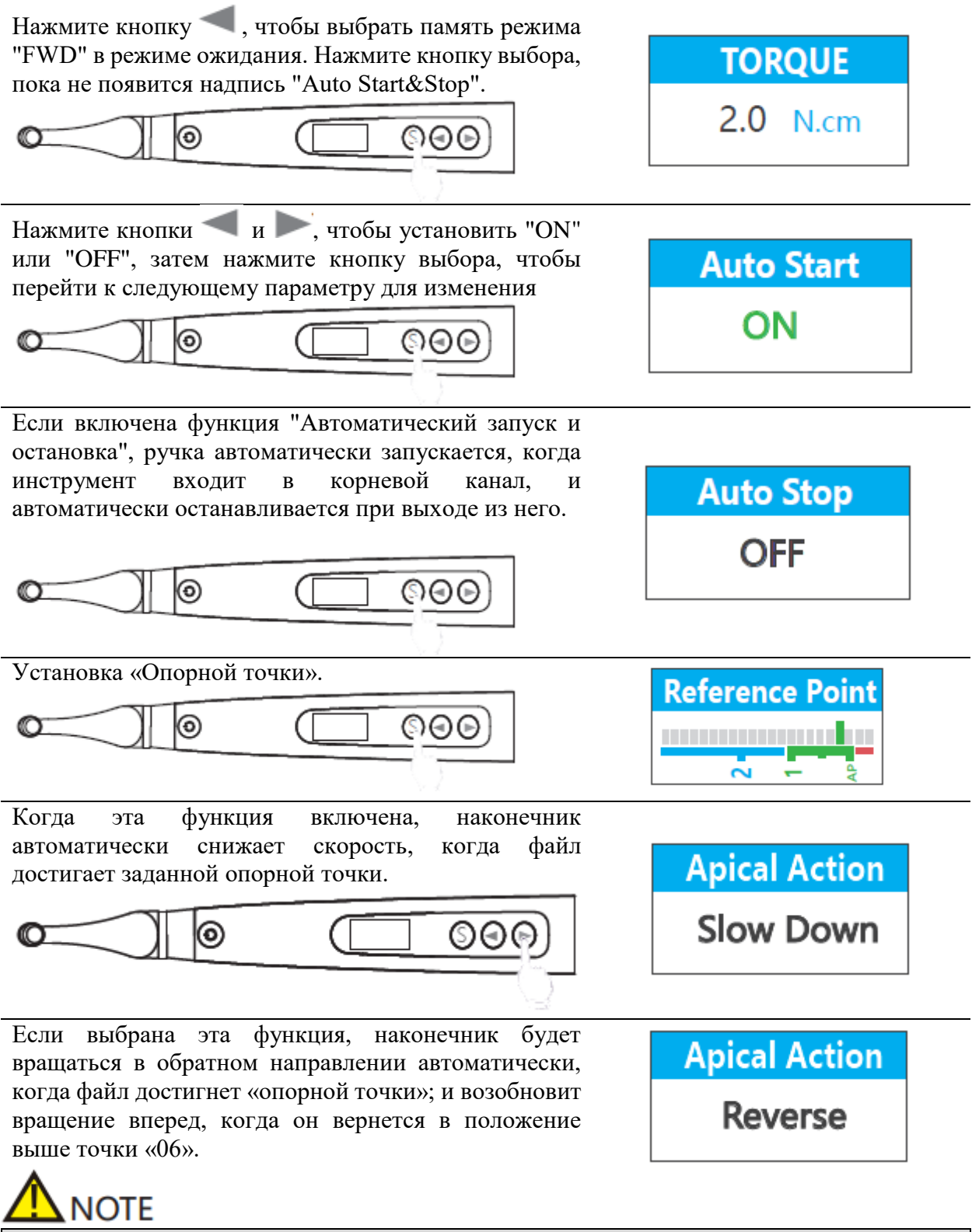

Зеленый индикатор означает включение

Соединение компонентов в режиме непрерывного вращения с функцией апекслокатора:

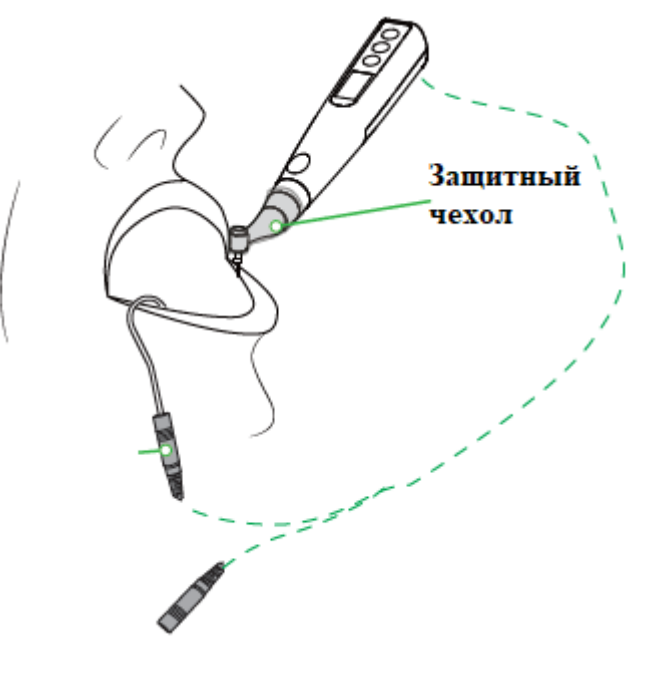

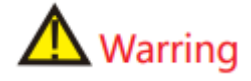

При использовании эндомотора с функцией апекслокатора необходимо использовать изоляционный чехол.

10.3. Режим реципрокного движения

<span id="page-18-0"></span>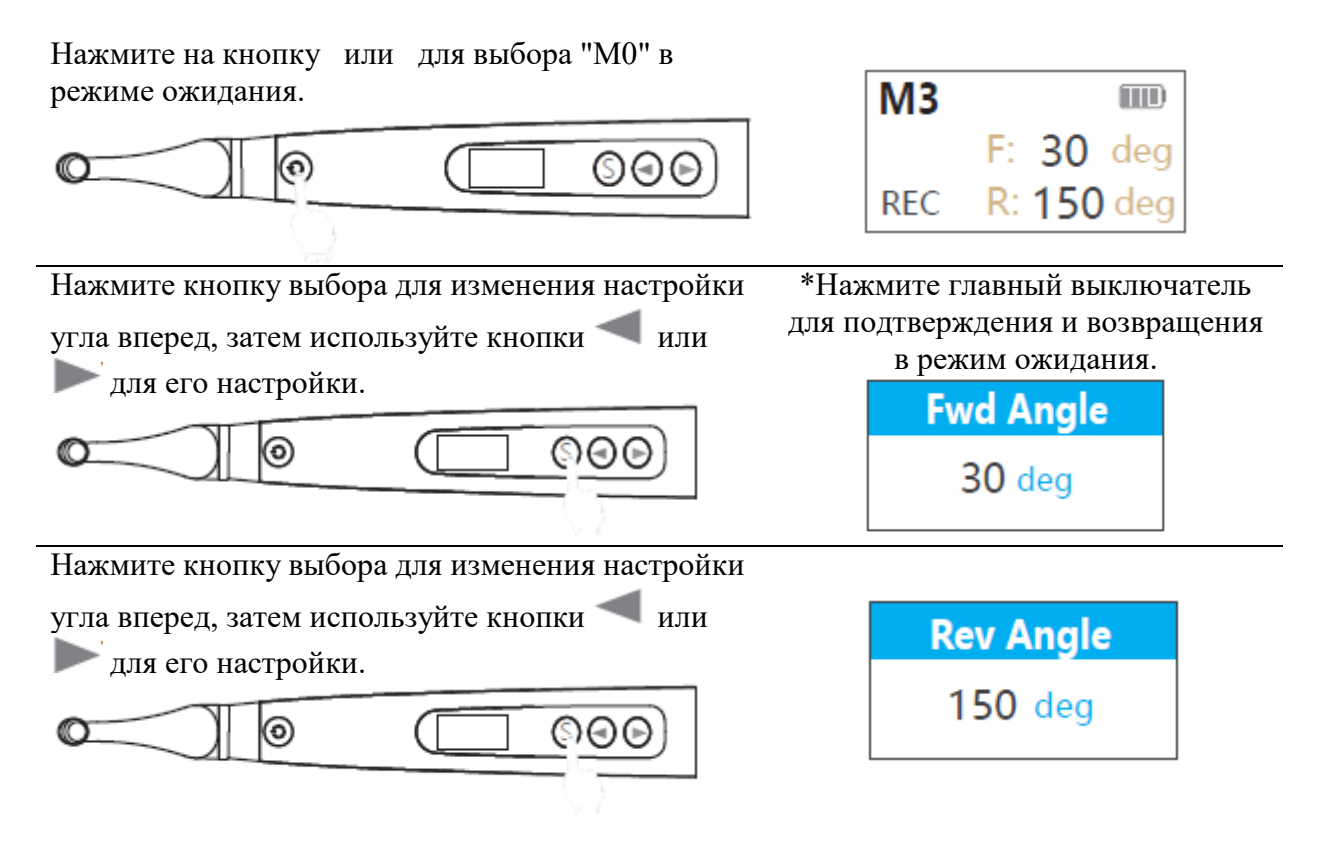

Нажмите главный выключатель для запуска или остановки двигателя в режиме реципрокации.

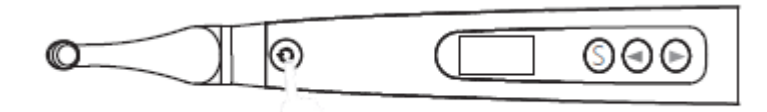

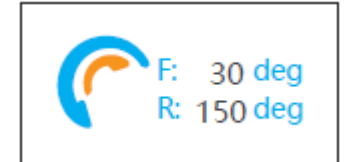

## **NOTE**

 Функцию измерения канала можно активировать и использовать только в режиме непоступательного вращения.

 «M0» — это режим возвратно-поступательного движения, и его нельзя изменить. Установите параметры в соответствии с рекомендациями производителя файла.

#### <span id="page-19-0"></span>10.4. Встроенная файловая система

Для входа в меню выбора файла в режиме файловой системы необходимо длительное нажатие кнопки "выбор". Затем нажмите кнопку "S", чтобы выбрать файл и выйти.

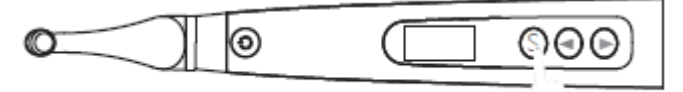

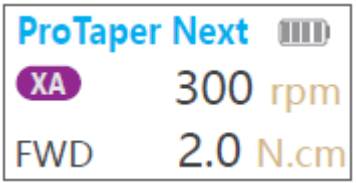

Нажмите главный выключатель во время меню выбора файла для входа в меню выбора серии файлов.

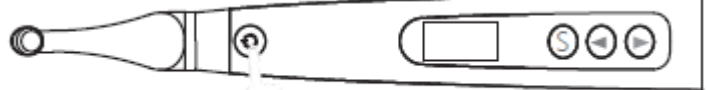

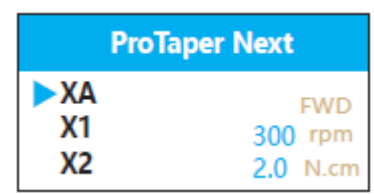

Нажмите главный выключатель во время меню выбора серии файлов, чтобы войти в меню выбора бренда файлов.

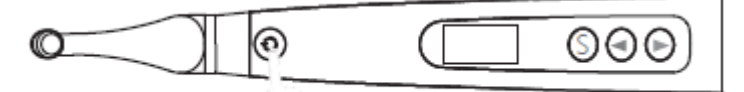

Нажмите главный выключатель во время меню выбора бренда файлов, чтобы вернуться в режим выбора файлов.

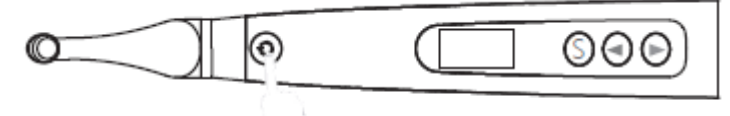

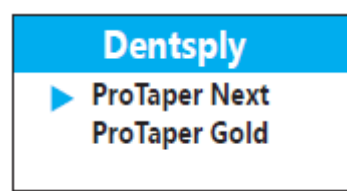

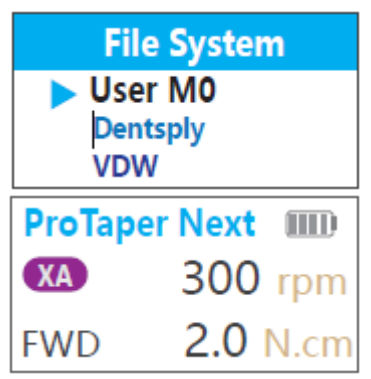

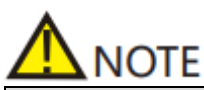

 Не рекомендуется изменять настройки по умолчанию, если вы не уверены в том, что это безопасно, иначе есть риск повреждения файла.

 Пожалуйста, устанавливайте параметры в соответствии с рекомендациями производителя файла.

 Параметры выбранного файла также можно изменить. Синяя линия под параметром исчезнет, если он отличается от настроек по умолчанию.

10.5. Режим измерения канала

<span id="page-20-0"></span>Warring

завершить установку.

Перед проверкой функции измерения канала убедитесь в том, что: Измерительный провод, загубник и зажим для файлов подсоединены к аппарату

Нажмите кнопку для выбора режима "EAL" во время режима ожидания.

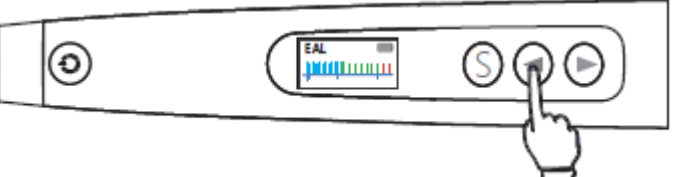

Прикрепите зажим к металлическому стержню файла. Нажмите в направлении стрелки и закрепите файл, затем отпустите, чтобы

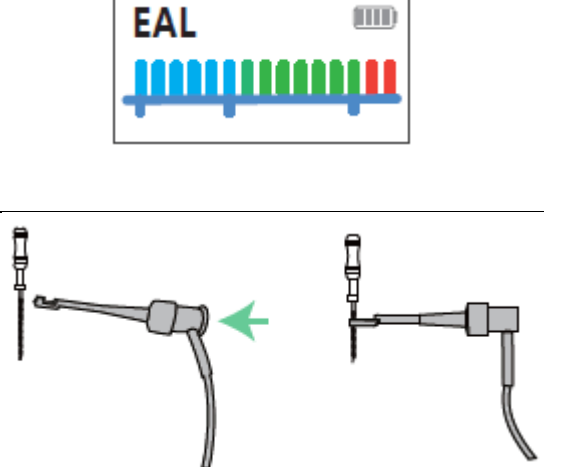

Подсоедините загубник к нижней губе пациента, а зажим файла — к файлу, который вводится в леченый корневой канал. Продвижение файла в канал относительно апекса будет отображаться на дисплее.

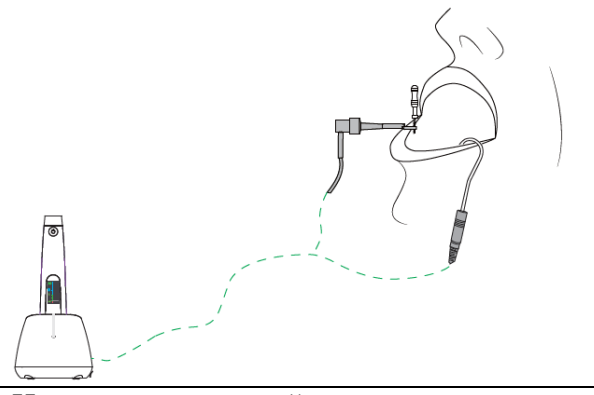

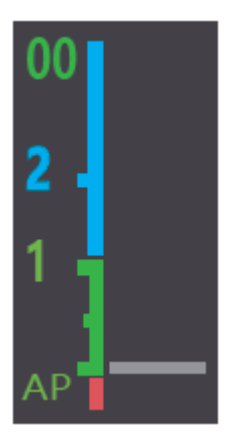

Нажмите главный выключатель чтобы выполнить измерение.

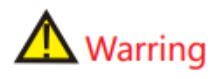

При использовании эндомотора с функцией апекслокатора необходимо использовать изоляционный чехол.

Убедитесь, что соединение между корневым каналом, загубником и зажимом файла надежно, иначе измерение не будет проведено.

Следующие условия не подходят для измерения корневого канала:

(1) Апикальное отверстие корневого канала расширено;

(2) Корневой канал кровоточит или кровь переливается через апикальное отверстие.

(3) Коронка корневого канала повреждена;

(4) Корневой зуб имеет трещины;

(5) Корневой канал заполнен гуттаперчей;

Используйте только оригинальные аксессуары.

Наблюдайте за полосками и цифрами, отображаемыми на дисплее, при медленном перемещении файла в корневой канал.

Цифры указывают оставшееся количество полосок до достижения основного апикального отверстия.

Полоски становятся зелеными в апикальной зоне. Малое и большое апикальные отверстия разделены на 7 полосок от 00 до 06, "00" отобразится, когда будет достигнуто большое апикальное отверстие, и звуковой сигнал будет звучать непрерывно.

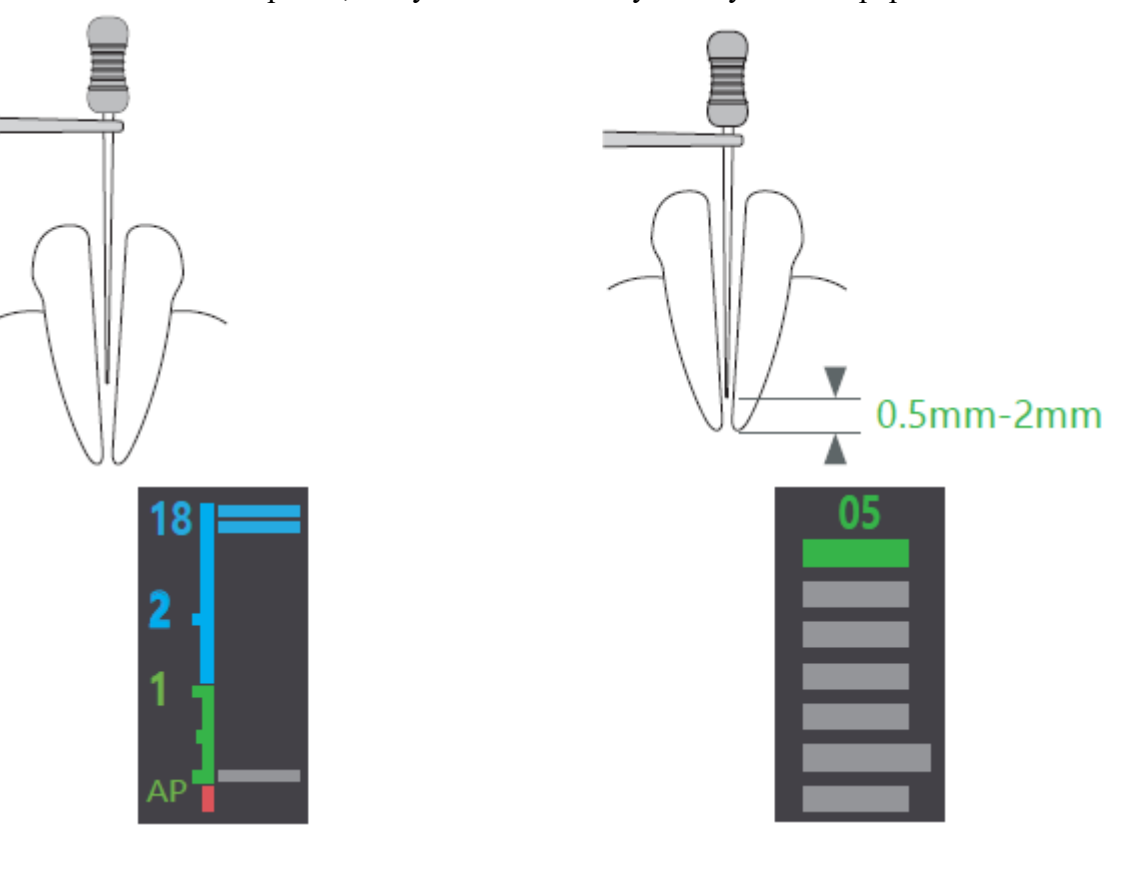

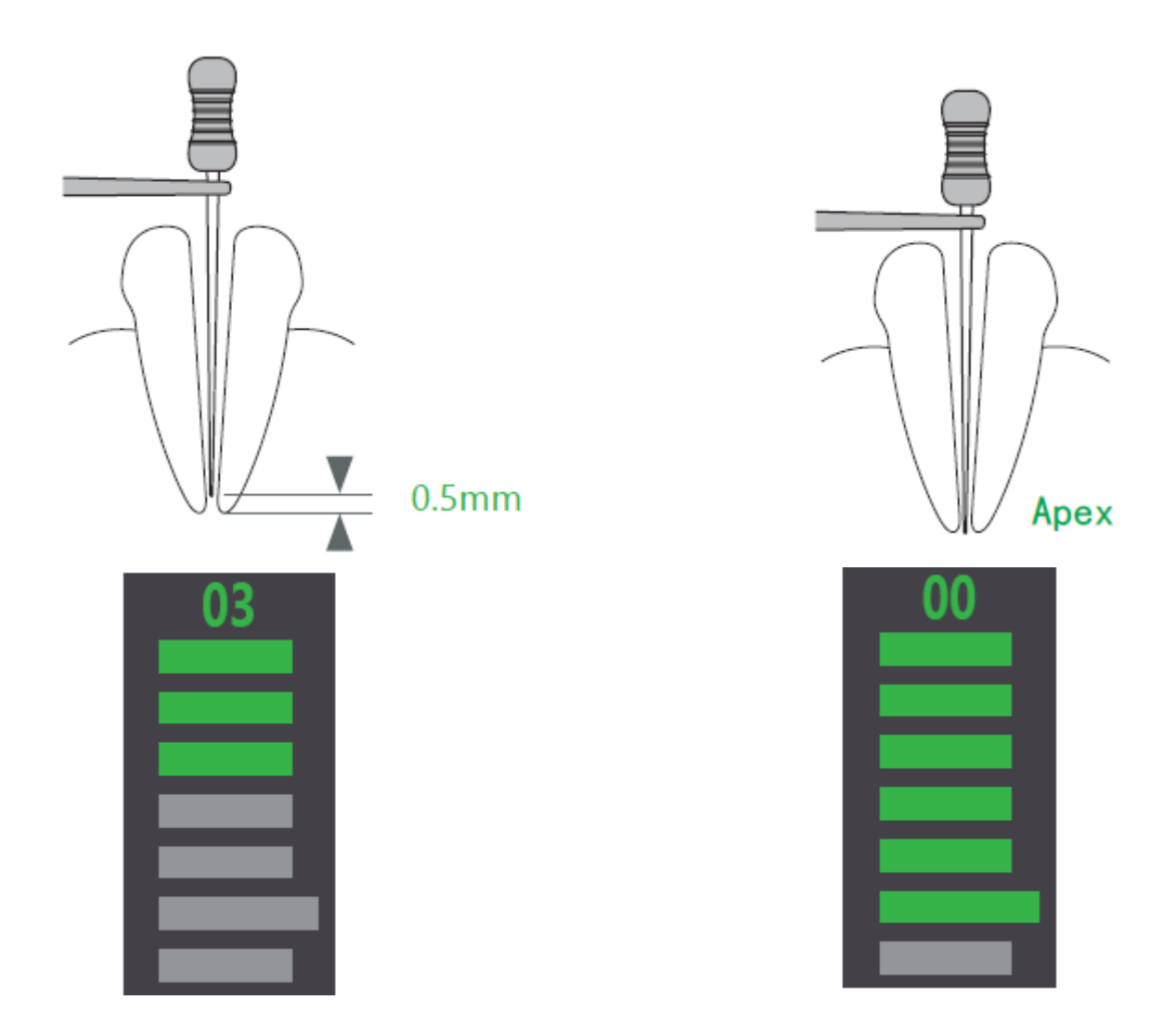

Когда кончик файла пересекает апекс, полоски становятся красными, цифра меняется на "--", и начинается быстрый звуковой сигнал.

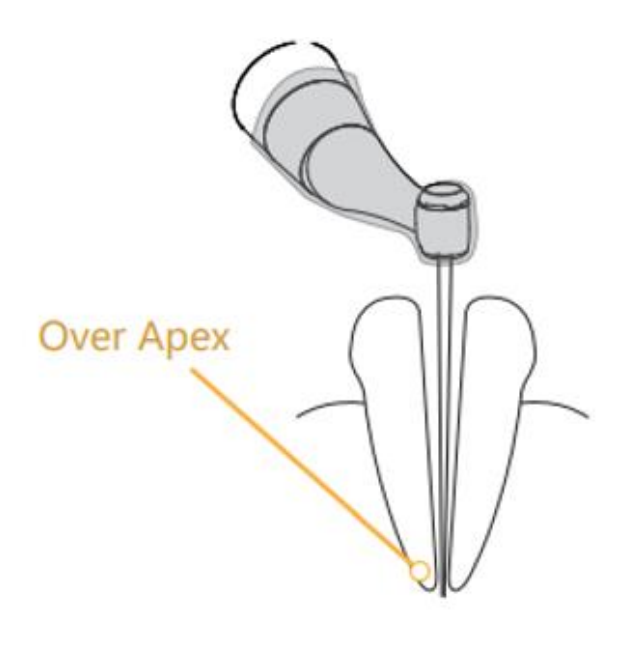

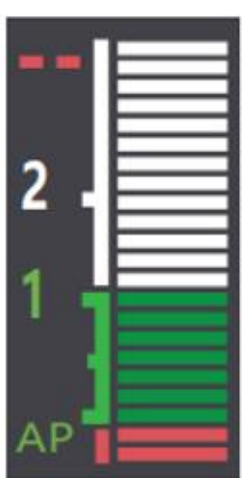

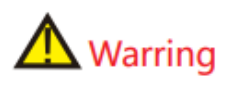

 Отображение "00" означает мажорное апикальное отверстие (а не минорное), поэтому при измерении длины корневого канала в клинических условиях необходимо вычесть 0,5 до 1 мм.

 Экран устройства не показывает фактическую длину корневого канала, уменьшение числа означает только тенденцию движения файла к апикальной области.

 Для предотвращения попадания жидкости на десну или в соседний корневой канал, что может повлиять на точность измерения, рот пациента должен быть сухим перед измерением.

 Аксессуары, контактирующие с пациентом (держатель файла, загубник), могут быть повторно использованы, но должны быть простерилизованными перед каждым использованием.

<span id="page-23-0"></span>Измерение следует остановить и начать заново, когда кончик файла пересекает апекс.

#### **11.Настройки пользователя**

Удерживайте кнопку "выбор" и затем нажмите основной выключатель, чтобы войти в настройки пользователя.

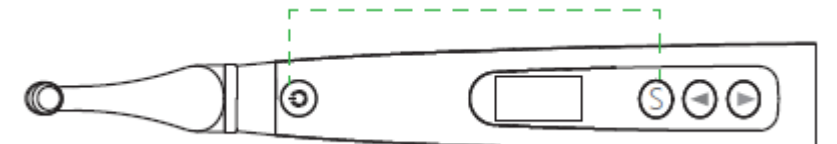

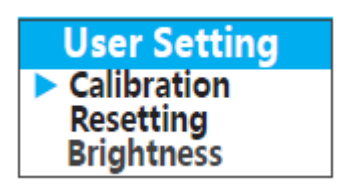

Нажмите кнопку "Выбор", чтобы войти в "Калибровку" в меню настроек

пользователя, затем нажмите кнопки или , чтобы изменить текущий выбор.

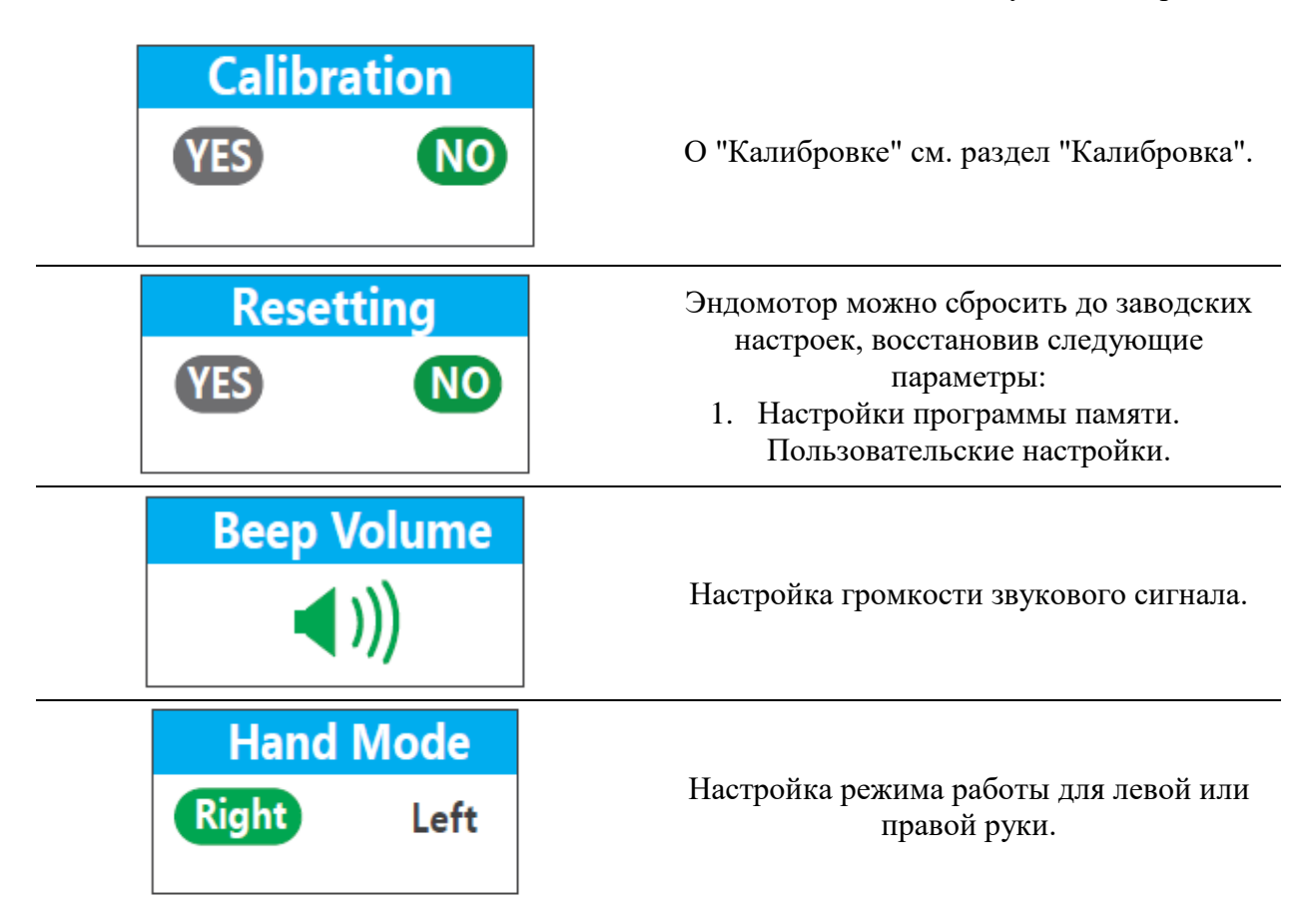

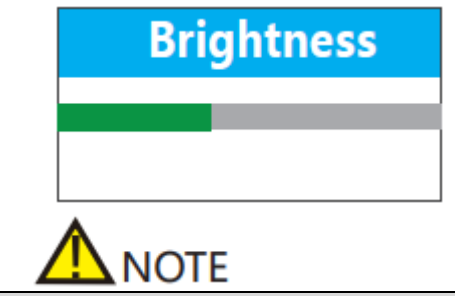

Изменение яркости подсветки дисплея.

Яркость уменьшается через 20 секунд бездействия. Нажмите любую кнопку, чтобы восстановить яркость.

### **12.Предупреждения об ошибках**

<span id="page-24-0"></span>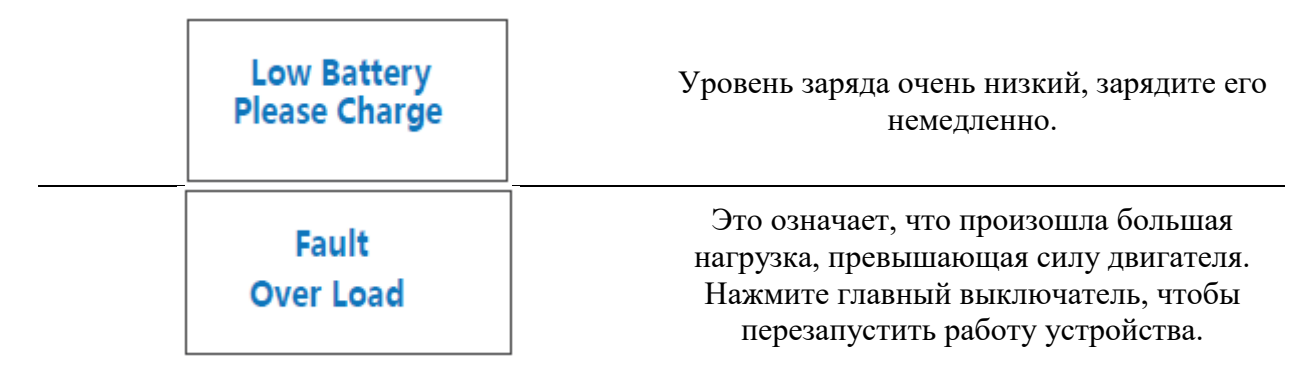

### **13.Техническое обслуживание и стерилизация**

#### <span id="page-24-1"></span>13.1. Введение

<span id="page-24-2"></span>В целях гигиены и санитарии компоненты должны быть очищены, дезинфицированы и стерилизованы перед каждым использованием, чтобы предотвратить любое загрязнение. Это относится как к первому использованию, так и к последующим. Соблюдайте национальные рекомендации, стандарты и требования по очистке, дезинфекции и стерилизации.

13.2. Общие рекомендации:

- <span id="page-24-3"></span>1. Пользователь несет ответственность за стерильность продукта для первого цикла и каждого последующего использования, а также за использование поврежденных или грязных инструментов, если это применимо после стерилизации.
- 2. Для собственной безопасности наденьте средства индивидуальной защиты.
- 3. Используйте только дезинфицирующее средство, которое одобрено за его эффективностью (список VAH/DGHM, маркировка CE и одобрение FDA) и в соответствии с инструкцией по применению производителя дезинфицирующего раствора.
- 4. Качество воды должно соответствовать местным нормам, особенно для последнего ополаскивания или с использованием моечно-дезинфицирующего аппарата.
- 5. Тщательно очистите и вымойте компоненты перед автоклавированием.
- 6. Не смазывайте моторный наконечник.
- 7. Не очищайте контрэнгл с помощью ультразвукового очистительного устройства.
- 8. Не используйте отбеливающие или хлорсодержащие дезинфицирующие материалы.

#### 13.3. Автоклавируемые компоненты

<span id="page-25-0"></span>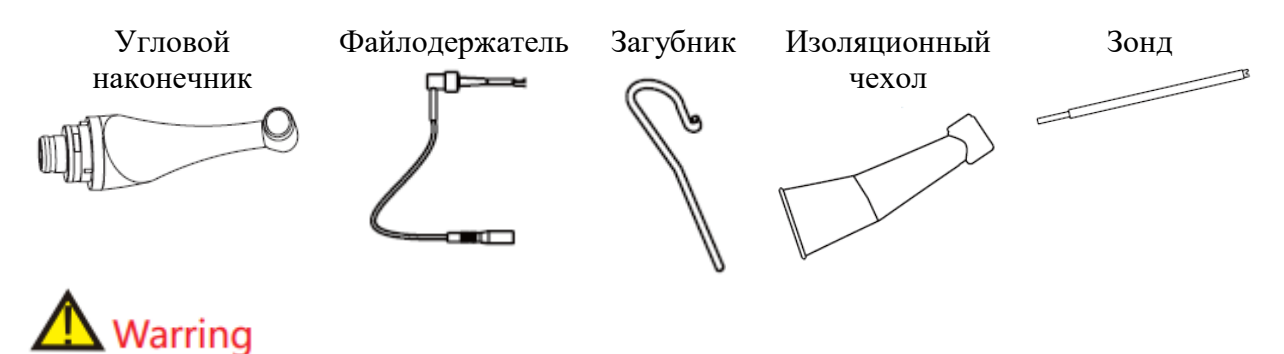

Могут подвергаться автоклавированию только указанные компоненты. Перед первым использованием и после каждого последующего использования стерилизуйте указанные выше компоненты.

<span id="page-25-1"></span>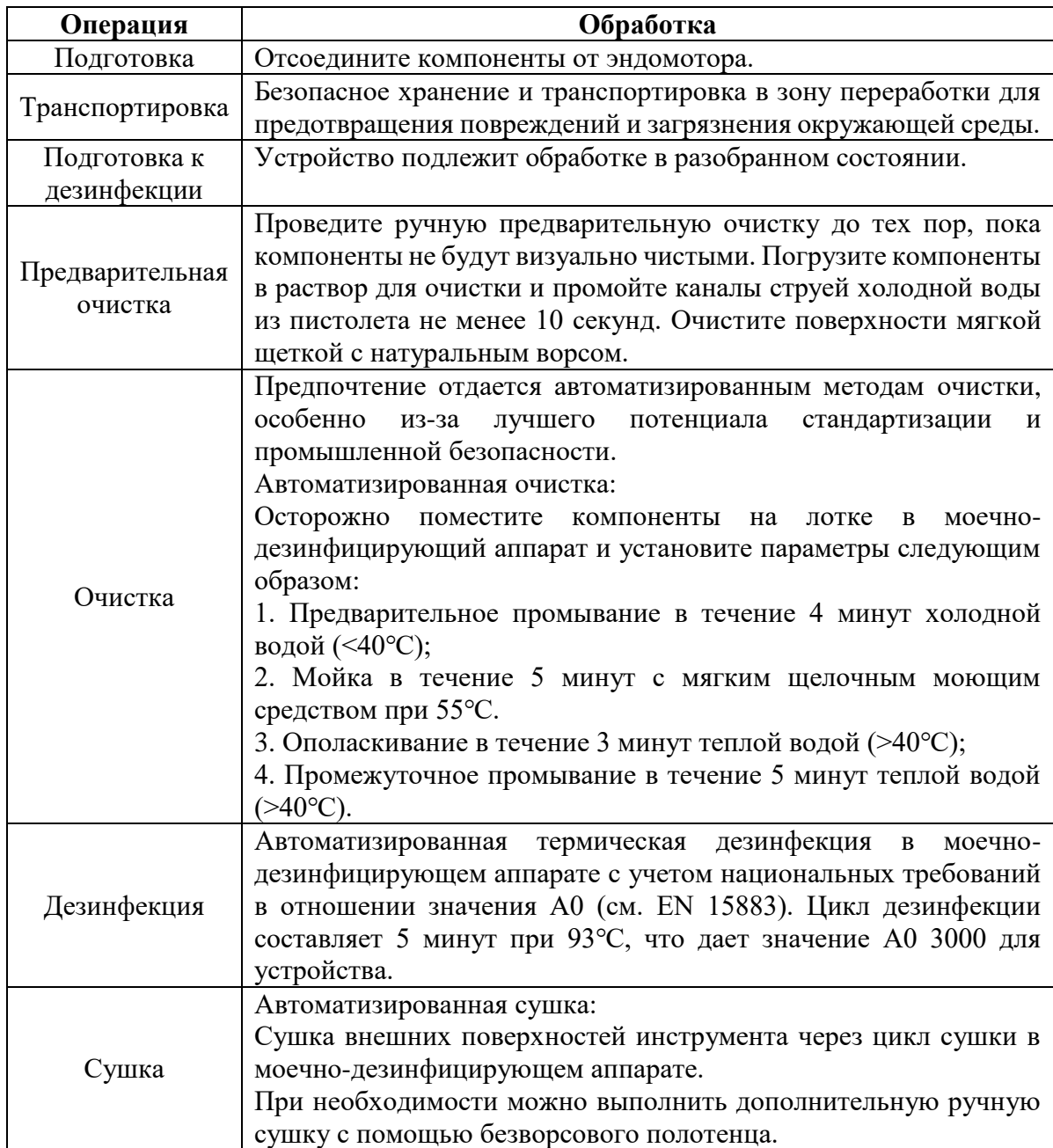

13.4. Обслуживание и стерилизация

#### https://stomshop.pro

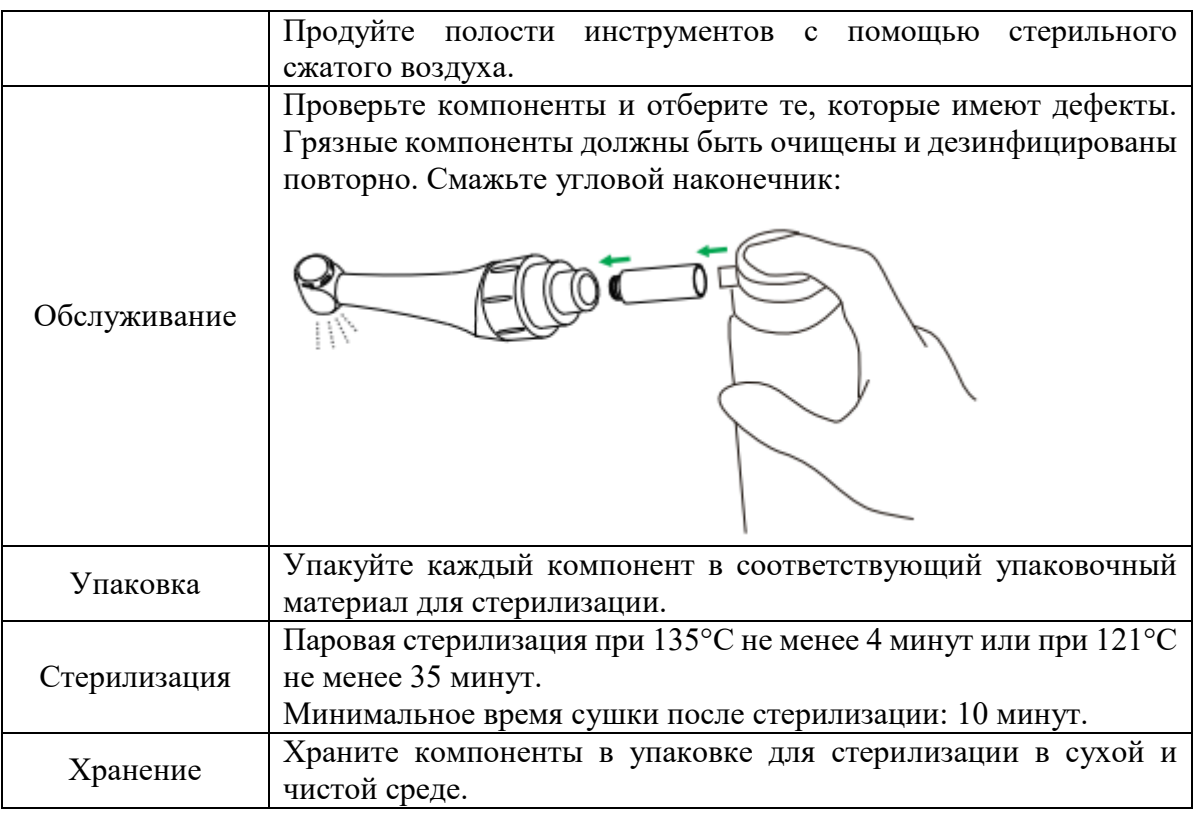

# **Warring**

Используйте только этанол для дезинфекции (этанол 70–80% об.).

 Используйте только одобренные автоклавы в соответствии с EN 13060 или EN 285. Процедура стерилизации должна соответствовать ISO17665. Дождитесь остывания перед контактом.

 Проверьте упаковку перед использованием (целостность упаковки, отсутствие влаги и срок годности), в противном случае необходимо произвести стерилизацию повторно. Дезинфицируйте перед первым использованием и после каждого использования.

#### 13.5. Дезинфекция компонентов

<span id="page-26-0"></span>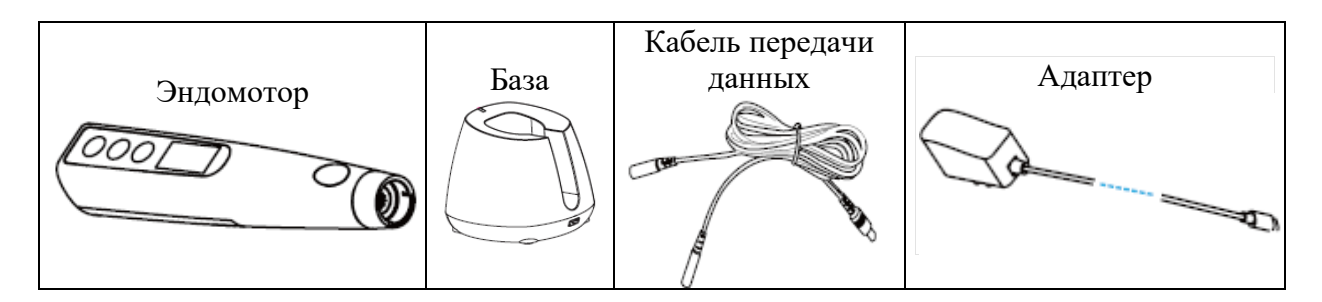

Протрите все поверхности салфеткой, слегка увлажненной Этанолом для дезинфекции (Этанол 70 - 80% об.), по крайней мере, 2 минуты, повторите 5 раз.

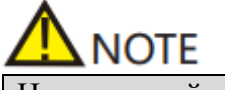

Не используйте ничего, кроме этанола для дезинфекции.

#### <span id="page-27-0"></span>13.6. Техническое обслуживание аккумулятора

Заряжайте аккумулятор, когда на дисплее мигает соответствующий индикатор.

Если вы не используете устройство в течение длительного времени, необходимо заряжать устройство полностью хотя бы один раз в месяц, чтобы гарантировать, бесперебойную работу устройства.

<span id="page-27-1"></span>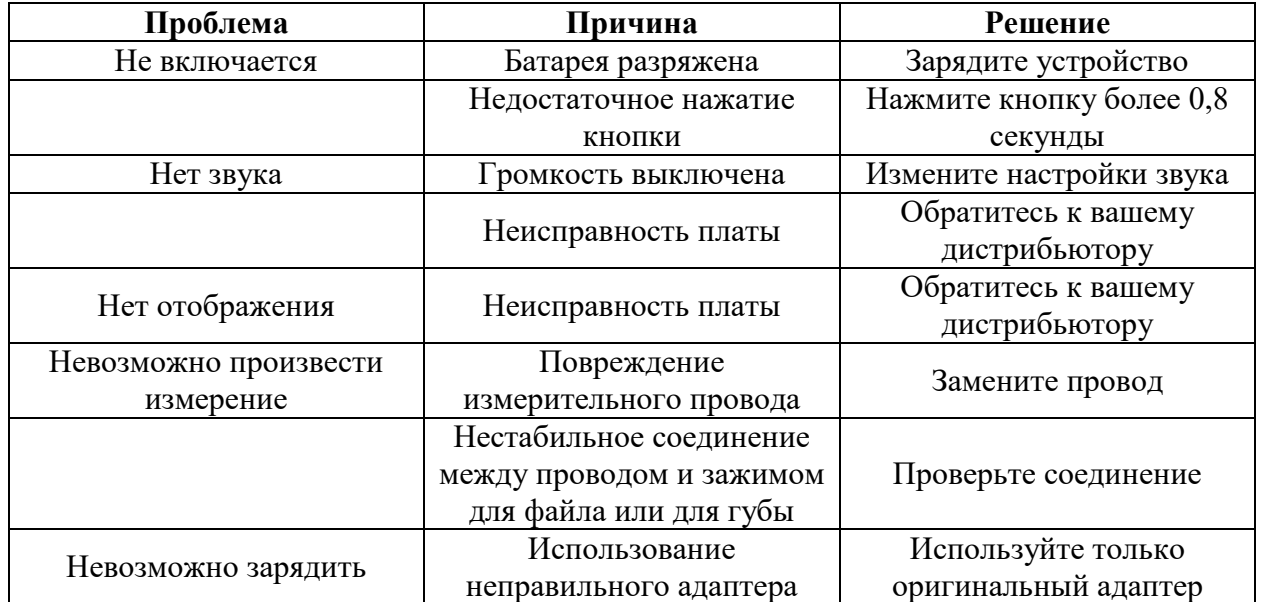

#### **14. Устранение неполадок**

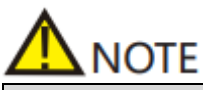

Использование аксессуаров и кабелей, отличных от указанных или предоставленных производителем, может привести к увеличению электромагнитных излучений или снижению электромагнитной совместимости и привести к неправильной работе.

#### <span id="page-27-2"></span>**15. Гарантия**

Основной блок EP pro имеет гарантийный срок 12 месяцев, начиная сj дня продажи клиенту.

Эндомотор и другие части EP pro ремонтируются уполномоченными сервисными центрами.

Гарантия не предоставляется, если будет доказано, что повреждение вызвано неправильным обслуживанием или эксплуатацией.

#### <span id="page-28-0"></span>**16. Срок службы**

Срок службы основного блока EP pro составляет 5 лет.

#### <span id="page-28-1"></span>**17. Заявление производителя**

В следующих случаях производитель не несет никакой ответственности:

Использование EP pro для целей, отличных от указанных в данном руководстве. Операции по очистке, дезинфекции или стерилизации не проводятся в соответствии с методом, указанным в данном руководстве.

Использование или обслуживание неквалифицированным персоналом. Если у вас возникли вопросы, обратитесь к продавцу.

#### <span id="page-28-2"></span>**18. Экологическая защита**

Упаковку следует утилизировать.

Металлические части устройства утилизируются как металлический лом.

Синтетические материалы, электрические компоненты и печатные платы утилизируются как электронный мусор.

Литиевые батареи утилизируются как специальные отходы. Пожалуйста, обращайтесь к ним в соответствии с местными законами и нормативными актами по охране окружающей среды.

#### <span id="page-28-3"></span>**19. Права**

Все права на модификацию продукта остаются за производителем без дополнительного уведомления. Изображения предоставлены только для справки. Право на окончательное толкование принадлежит производителю. Промышленный дизайн, внутренняя структура и т. д. имеют несколько патентов от производителя, любой копировальный или поддельный продукт должен нести юридическую ответственность.

<span id="page-29-0"></span>Спасибо вам за использование наших продуктов. Эта таблица рассматривается как Гарантийная карта, поэтому, пожалуйста, храните её тщательно. Потерянные карты не подлежат восстановлению.

Срок гарантии продукции нашей компании составляет 1 год с момента покупки. В течение этого времени, при обнаружении каких-либо проблем, связанных с качеством и вызванных нормальным использованием продукта, наша компания берет на себя ответственность за бесплатное обслуживание.

В период гарантии, в случае поломки, пожалуйста, верните неисправное устройство и заполненную гарантийную карточку в нашу компанию для ремонта.

Устройства, которые были переделаны или дополнены другими функциями самостоятельно, не будут приняты к ремонту.

После замены гарантийной карточки срок гарантии немедленно истекает.

Бесплатное обслуживание не будет предоставляться в следующих случаях:

Отсутствие гарантийной карточки.

Неисправность, вызванная неправильной установкой, эксплуатацией и стерилизацией (не соответствующей инструкции пользователя).

Поломка, вызванная демонтажом, проведенным не уполномоченным нашей компанией обслуживающим персоналом.

Повреждение, вызванное неправильным хранением, обслуживанием, поломкой или использованием со стороны клиента.

Легко повреждаемые детали и присутствующие аксессуары не подлежат обслуживанию.

Поломка и повреждение, вызванные форс-мажорными обстоятельствами.

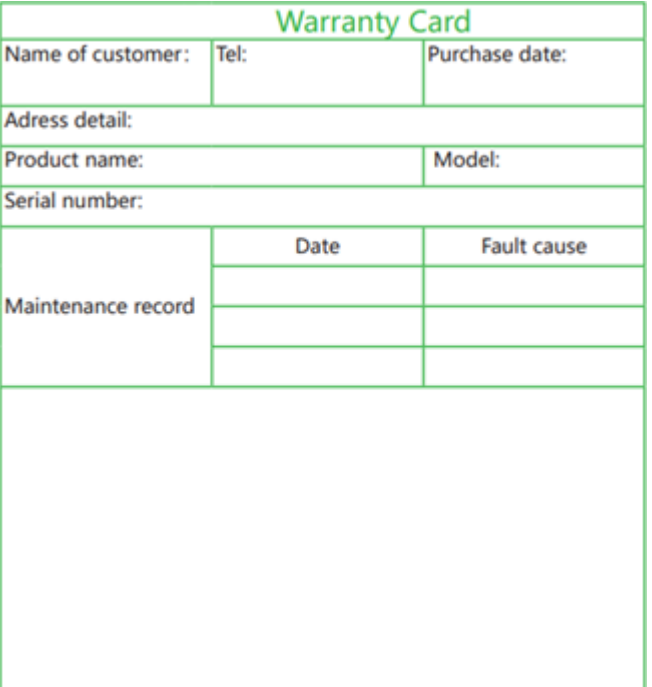